# РОСЖЕЛДОР

Федеральное государственное бюджетное образовательное учреждение высшего образования «Ростовский государственный университет путей сообщения» (ФГБОУ ВО РГУПС) Тихорецкий техникум железнодорожного транспорта (ТТЖТ – филиал РГУПС)

Методические рекомендации по организации самостоятельной

работы обучающихся по дисциплине

Операционные системы и среды

для специальности 09.02.01 Компьютерные системы и комплексы

IV курса

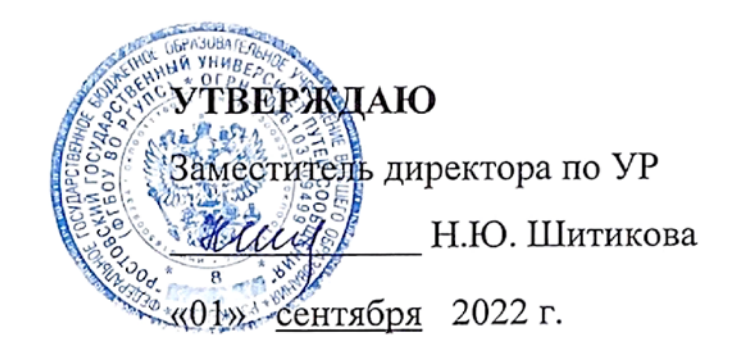

Методические рекомендации по организации самостоятельной работы обучающимися по дисциплине «Операционные системы и среды» для специальности 09.02.01 Компьютерные системы и комплексы 4 курс.

Организация-разработчик: Тихорецкий техникум железнодорожного транспорта – филиал Федерального государственного бюджетного образовательного учреждения высшего образования «Ростовский государственный университет путей сообщения» (ТТЖТ – филиал РГУПС)

Разработчики:

Украинский А.В., преподаватель ТТЖТ - филиала РГУПС

Рекомендованы цикловой комиссией № 7 специальностей 09.02.01, 11.02.06, 38.02.01

Протокол заседания №1 от «01» сентября 2022 г.

# **СОДЕРЖАНИЕ**

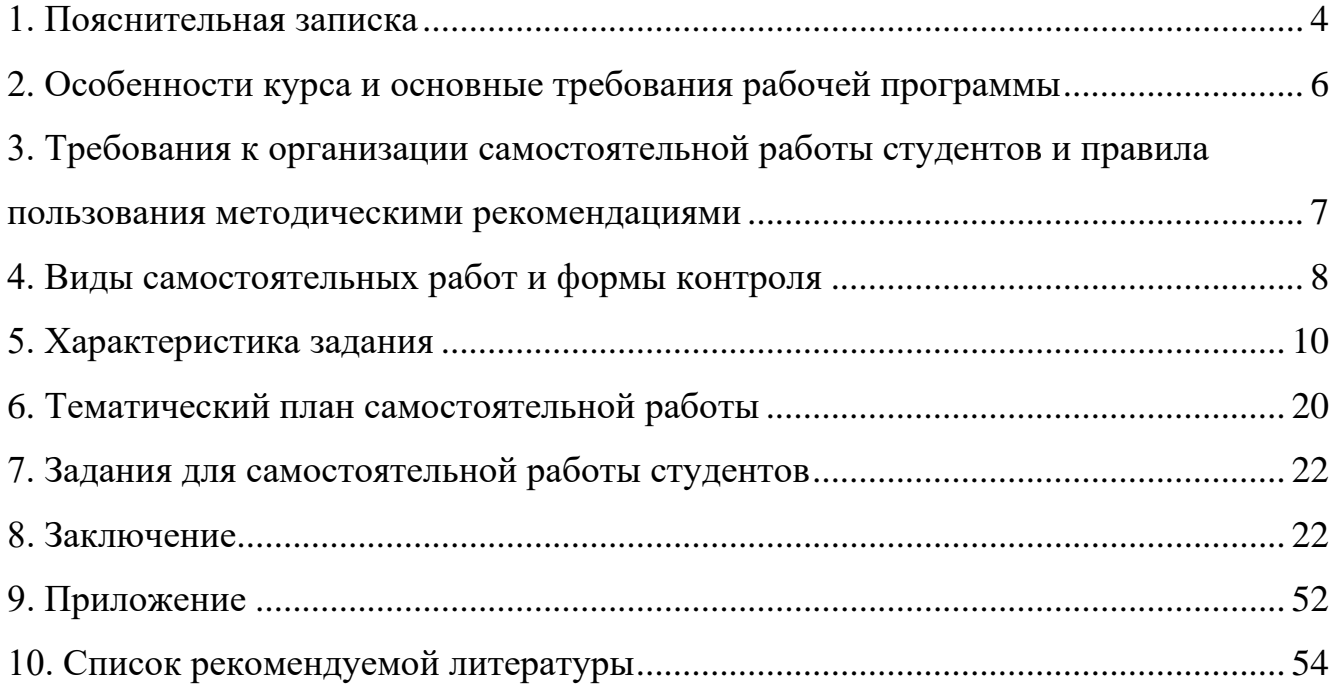

# **1. ПОЯСНИТЕЛЬНАЯ ЗАПИСКА**

<span id="page-3-0"></span>Методические рекомендации для организации самостоятельной работы по дисциплине Операционные системы и среды предназначены для обучающихся третьих курсов специальности 09.02.01 Компьютерные системы и комплексы.

В связи с введением в образовательный процесс нового Федерального государственного образовательного стандарта все более актуальной становится задача организации самостоятельной работы студентов. Самостоятельная работа определяется как индивидуальная или коллективная учебная деятельность, осуществляемая без непосредственного руководства преподавателя, но по его заданиям и под его контролем.

Самостоятельная работа студентов является одной из основных форм внеаудиторной работы при реализации учебных планов и программ. В материалах для самостоятельной работы студентов представлен курс поддержки и совершенствования общеобразовательных, коммуникативных, информационных компетенций, обеспечивающих практическое выполнение заданий (поиск, набор и обработка данных) и продуктивного плана.

Самостоятельная работа студентов проводится с целью:

• систематизации и закрепления полученных теоретических знаний и практических умений студентов;

• углубления и расширения теоретических знаний;

• развития познавательных способностей и активности студентов: самостоятельности, ответственности и организованности, творческой инициативы;

• формирования самостоятельности мышления, способности к саморазвитию, самосовершенствованию и самореализации.

В процессе выполнения самостоятельной работы студенты получают: практические умения и навыки:

• умение оперировать данными на информационном рынке;

• умения работать с информацией (кодировать, представлять, измерять);

4

• умения обрабатывать информацию средствами информатики.

учебные умения:

• использовать различные информационные источники;

• расспрашивать, описывать, сравнивать, исследовать, анализировать оценивать;

• проводить самостоятельный поиск необходимой информации;

специальные учебные умения:

- осуществлять эффективный и быстрый поиск нужной информации;
- организовывать работу на компьютере;

• выбирать оптимальное программное обеспечение для работы с информацией;

• излагать информацию средствами информатики.

Самостоятельная работа может проходить в лекционном кабинете, во время внеклассных мероприятий, дома.

Количество часов, отведенное на самостоятельную работу, соответствует учебному плану.

# <span id="page-5-0"></span>**2. ОСОБЕННОСТИ КУРСА И ОСНОВНЫЕ ТРЕБОВАНИЯРАБОЧЕЙ ПРОГРАММЫ**

1.1. Область применения программы

Рабочая учебная программа дисциплины является частью программы подготовки специалистов среднего звена в соответствии с ФГОС по специальности 09.02.01 Компьютерные системы и комплексы.

1.2. Место дисциплины в структуре программы подготовки специалистов среднего звена:

Дисциплина входит в общепрофессиональнный цикл.

1.3. Цели и задачи дисциплины – требования к результатам освоения дисциплины:

В результате освоения дисциплины обучающийся должен:

уметь:

- использовать средства операционных систем и сред для решения практических задач;

- использовать сервисные средства, поставляемые с операционными системами;

- устанавливать различные операционные системы; подключать к операционным системам новые сервисные средства;

- решать задачи обеспечения защиты операционных систем;

знать:

- основные функции операционных систем; машинно-независимые свойства операционных систем;

- принципы построения операционных систем; сопровождение операционных систем;

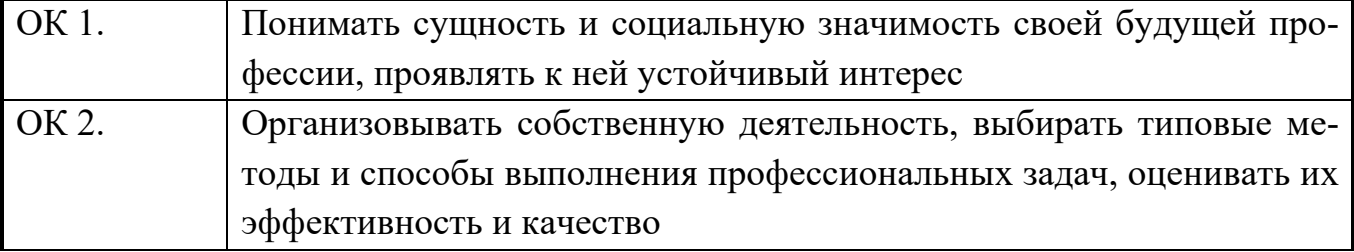

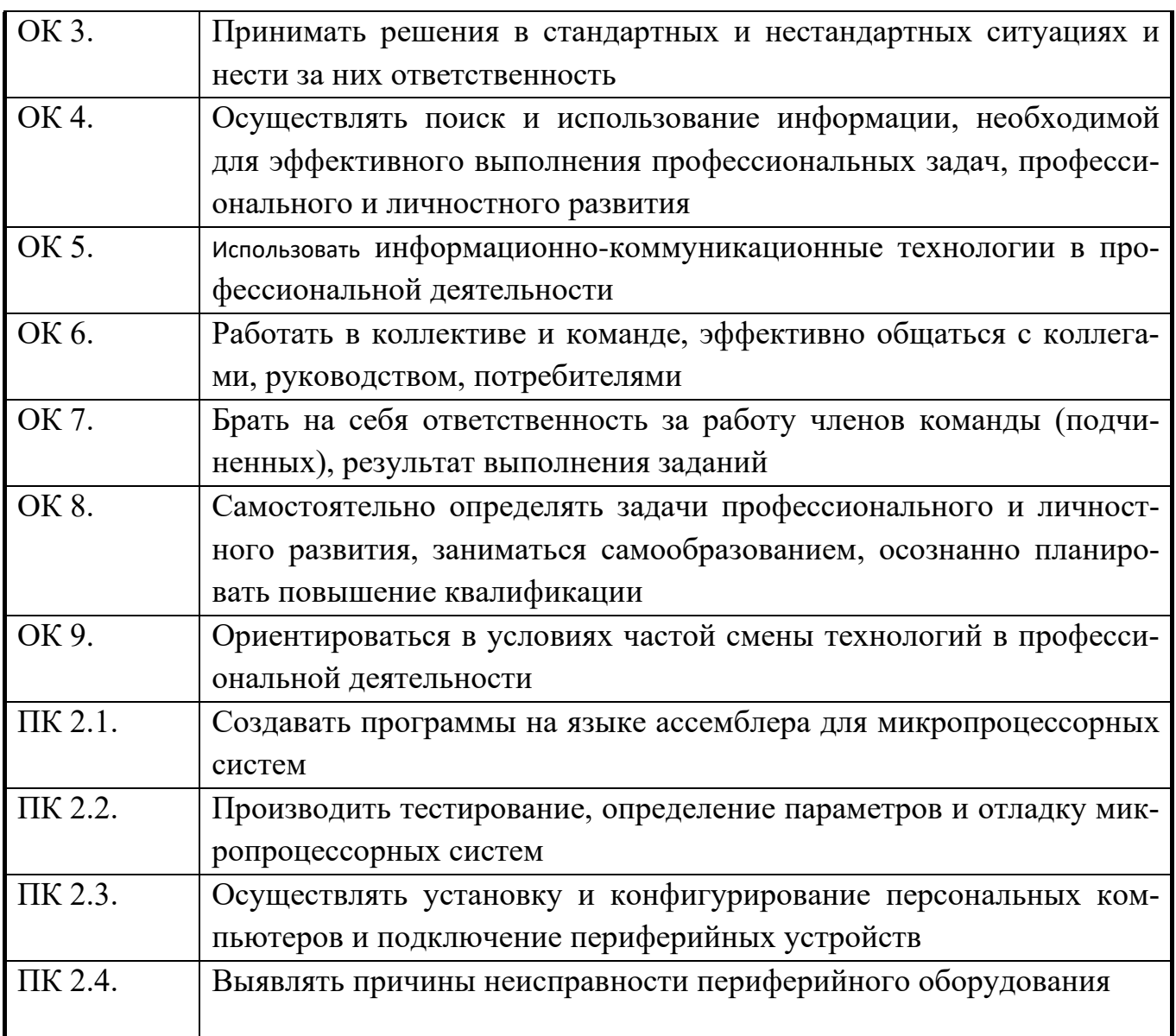

# <span id="page-6-0"></span>**3. ТРЕБОВАНИЯ К ОРГАНИЗАЦИИ САМОСТОЯТЕЛЬНОЙ РАБОТЫ СТУДЕНТОВИ ПРАВИЛА ПОЛЬЗОВАНИЯ МЕТОДИЧЕСКИМИ РЕКО-МЕНДАЦИЯМИ**

Самостоятельная деятельность учащихся – внеаудиторная работа, предполагающая самостоятельное извлечение информации, её обработка (анализ и синтез), решение лингвистических задач.

Следовательно, требования к организации внеаудиторной деятельности касаются процесса поиска информации, источников информации и полученных на аудиторных занятиях предметных знаний, умений, навыков:

1. Умение пользоваться электронными ресурсами: сайтами, книгами и учебными пособиями, справочниками и словарями.

2. Умение пользоваться письменными источниками, находить нужную информацию.

3. Уметь работать с полученной информацией: обрабатывать её, сокращать, конспектировать.

4. Учащиеся должны вести записи в лекционной тетради и уместно использовать записи при решении заданий самостоятельной работы.

5. Учащиеся должны выполнять требования к каждому заданию данных методических рекомендаций.

Структура методических рекомендаций создана таким образом, чтобы максимально облегчить работу студентам и преподавателям. Пользоваться данными указаниями несложно: необходимо внимательно прочесть требования к выполнению заданий, просмотреть списки рекомендуемой литературы.

# <span id="page-7-0"></span>**4. ВИДЫ САМОСТОЯТЕЛЬНЫХ РАБОТ И ФОРМЫ КОНТРОЛЯ**

В учебном процессе выделяют два вида самостоятельной работы:

- аудиторная;

- внеаудиторная.

Аудиторная самостоятельная работа по дисциплине выполняется на учебных занятиях под непосредственным руководством преподавателя и по его заданию.

Внеаудиторная самостоятельная работа выполняется студентом по заданию преподавателя, но без его непосредственного участия.

Содержание внеаудиторной самостоятельной определяется в соответствии с рекомендуемыми видами заданий согласно примерной и рабочей программ учебной дисциплины.

Виды заданий для самостоятельной работы:

На основании компетентностного подхода к реализации профессиональных образовательных программ, видами заданий для внеаудиторной самостоятельной работы являются:

8

Для овладения знаниями: поиск информации в сети Интернета, проведение исследований, подготовка сообщений.

Для закрепления и систематизации знаний: применение электронных таблиц для решения задач в MS Excel, создание презентации в MS PowerPoint, создание структуры базы данных MS Access.

Для формирования умений: обработка информации прикладными программами, проектирование и моделирование объектов.

Формы самостоятельной работы:

Поиск информации в различных источниках и ее практическая обработка.

Самостоятельная работа в виде решения задач, создания видеофильмов, БД

и тд.

Составление информационных моделей объектов и их анализ.

Критерии оценки результатов внеаудиторной самостоятельной работы студентов:

• уровень освоения студентами учебного материала;

• умение студента использовать теоретические знания при выполнении практических задач;

• сформированность общеучебных умений;

• обоснованность и четкость изложения ответа;

• оформление материала в соответствии с требованиями.

Контроль выполненной самостоятельной работы осуществляется индивидуально, на уроке, при тестировании, на семинаре, при защите рефератов и проектов:

Контроль сообщений осуществляется на уроках.

Контроль выполнения рефератов осуществляется индивидуальной (или групповой) беседой по ключевым моментам работы, с последующей защитой реферата.

Проверка самостоятельных работ информационных моделей объектов проверяется индивидуально. Самостоятельная работа может осуществляться индиви-

9

дуально или группами студентов в зависимости от цели, объема, конкретной тематики самостоятельной работы, уровня сложности, уровня умений студентов.

Контроль результатов внеаудиторной самостоятельной работы студентов может осуществляться в пределах времени, отведенного на обязательные учебные занятия по дисциплине и внеаудиторную самостоятельную работу студентов по дисциплине, может проходить в письменной, устной или смешанной форме.

# **5. ХАРАКТЕРИСТИКА ЗАДАНИЯ**

<span id="page-9-0"></span>1. Написание реферата – это более объемный, чем сообщение, вид самостоятельной работы студента, содержащий информацию, дополняющую и развивающую основную тему, изучаемую на аудиторных занятиях *(приложение*). Ведущее место занимают темы, представляющие профессиональный интерес, несущие элемент новизны. Реферативные материалы должны представлять письменную модель первичного документа – научной работы, монографии, статьи. Реферат может включать обзор нескольких источников и служить основой для доклада на определенную тему на семинарах, конференциях.

Регламент озвучивания реферата – 7-10 мин.

Затраты времени на подготовку материала зависят от трудности сбора информации, сложности материала по теме, индивидуальных особенностей студента и определяются преподавателем. Ориентировочное время на подготовку – 4 ч.

Порядок сдачи и защиты рефератов.

1. Реферат сдается на проверку преподавателю за 1-2 недели до зачетного занятия

2. При оценке реферата преподаватель учитывает

• качество

• степень самостоятельности студента и проявленную инициативу

• связность, логичность и грамотность составления

• оформление в соответствии с требованиями ГОСТ.

3. Защита тематического реферата может проводиться на выделенном одном занятии в рамках часов учебной дисциплины или конференции или по одному реферату при изучении соответствующей темы, либо по договоренности с преподавателем.

4. Защита реферата студентом предусматривает

• доклад по реферату не более 5-7 минут

• ответы на вопросы оппонента.

# **На защите запрещено чтение текста реферата.**

Общая оценка за реферат выставляется с учетом оценок за работу, доклад, умение вести дискуссию и ответы на вопросы. Содержание и оформление разделов реферата.

Титульный лист является первой страницей реферата и заполняется по строго определенным правилам.

В верхнем поле указывается полное наименование учебного заведения.

В среднем поле дается заглавие реферата, которое проводится без слова " тема " и в кавычки не заключается.

Далее, ближе к правому краю титульного листа, указываются фамилия, инициалы студента, написавшего реферат, а также его курс и группа. Немного ниже или слева указываются название кафедры, фамилия и инициалы преподавателя руководителя работы.

В нижнем поле указывается год написания реферата.

После титульного листа помещают оглавление, в котором приводятся все заголовки работы и указываются страницы, с которых они начинаются. Заголовки оглавления должны точно повторять заголовки в тексте. Сокращать их или давать в другой формулировке и последовательности нельзя.

Все заголовки начинаются с прописной буквы без точки на конце. Последнее слово каждого заголовка соединяют отточием (……………) с соответствующим ему номером страницы в правом столбце оглавления.

Заголовки одинаковых ступеней рубрикации необходимо располагать друг под другом. Заголовки каждой последующей ступени смещают на три - пять знаков вправо по отношению к заголовкам предыдущей ступени.

11

Здесь обычно обосновывается актуальность выбранной темы, Введение. цель и содержание реферата, указывается объект (предмет) рассмотрения, приводится характеристика источников для написания работы и краткий обзор имеющейся по данной теме литературы. Актуальность предполагает оценку своевременности и социальной значимости выбранной темы, обзор литературы по теме отражает знакомство автора реферата с имеющимися источниками, умение их систематизировать, критически рассматривать, выделять существенное, определять главное.

Основная часть. Содержание глав этой части должно точно соответствовать теме работы и полностью ее раскрывать. Эти главы должны показать умение исследователя сжато, логично и аргументировано излагать материал, обобщать, анализировать, делать логические выводы.

Заключительная часть. Предполагает последовательное, логически стройное изложение обобщенных выводов по рассматриваемой теме.

Библиографический список использованной литературы составляет одну из частей работы, отражающей самостоятельную творческую работу автора, позволяет судить о степени фундаментальности данного реферата.

В работах используются следующие способы построения библиографических списков: по алфавиту фамилий, авторов или заглавий; по тематике; по видам изданий; по характеру содержания; списки смешанного построения. Литература в списке указывается в алфавитном порядке (более распространенный вариант фамилии авторов в алфавитном порядке), после указания фамилии и инициалов автора указывается название литературного источника, место издания (пишется сокращенно, например, Москва - М., Санкт - Петербург - СПб ит.д.), название издательства (например, Мир), год издания (например, 1996), можно указать страницы (например, с. 54-67). Страницы можно указывать прямо в тексте, после указания номера, под которым литературный источник находится в списке литературы (например, 7 (номер лит. источника), с. 67-89). Номер литературного источника указывается после каждого нового отрывка текста из другого литературного источника.

12

В приложении помещают вспомогательные или дополнительные материалы, которые загромождают текст основной части работы (таблицы, карты, графики, неопубликованные документы, переписка и т.д.). Каждое приложение должно начинаться с нового листа (страницы) с указанием в правом верхнем углу слова " Приложение" и иметь тематический заголовок. При наличии в работе более одного приложения они нумеруются арабскими цифрами (без знака " № "), например, " Приложение 1". Нумерация страниц, на которых даются приложения, должна быть сквозной и продолжать общую нумерацию страниц основного текста. Связь основного текста с приложениями осуществляется через ссылки, которые употребляются со словом " смотри " (оно обычно сокращается и заключается вместе с шифром в круглые скобки - (см. прил. 1)).

### Критерии оценки реферата

- $\bullet$ актуальность темы, 1 балл;
- соответствие содержания теме, 3 балла;  $\bullet$
- глубина проработки материала, 3 балла;  $\bullet$
- грамотность и полнота использования источников, 1 балл;  $\bullet$
- соответствие оформления реферата требованиям, 2 балла;  $\bullet$
- доклад, 5 баллов;
- умение вести дискуссию и ответы на вопросы, 5 баллов.

Максимальное количество баллов: 20.

19-20 баллов соответствует оценке «5»

15-18 баллов - «4»

10-14 баллов  $-\ll3$ »

менее 10 баллов  $-\ll 2\gg$ 

2. Создание материалов-презентаций - это вид самостоятельной работы студентов по созданию наглядных информационных пособий, выполненных с помощью мультимедийной компьютерной программы PowerPoint (приложение). Этот вид работы требует координации навыков студента по сбору, систематизации, переработке информации, оформления ее в виде подборки материалов, кратко отражающих основные вопросы изучаемой темы, в электронном виде. То есть

создание материалов-презентаций расширяет методы и средства обработки и представления учебной информации, формирует у студентов навыки работы на компьютере.

Материалы-презентации готовятся студентом в виде слайдов с использованием программы Microsoft PowerPoint. В качестве материалов-презентаций могут быть представлены результаты любого вида внеаудиторной самостоятельной работы, по формату соответствующие режиму презентаций.

Затраты времени на создание презентаций зависят от степени трудности материала по теме, его объема, уровня сложности создания презентации, индивидуальных особенностей студента и определяются преподавателем.

Ориентировочное время на подготовку – 1 ч

# **Критерии оценки**

- соответствие содержания теме, 1 балл;
- правильная структурированность информации, 5 баллов;
- наличие логической связи изложенной информации, 5 балл;
- эстетичность оформления, его соответствие требованиям, 3 балла;
- работа представлена в срок, 1 балл.

Максимальное количество баллов: 15.

14-15 баллов соответствует оценке «5»

11-13 баллов – «4»

8-10 баллов – «3»

менее 8 баллов – «2»

# 3. **Подготовка презентация и доклада**.

Доклад-это сообщение по заданной теме, с целью внести знания из дополнительной литературы, систематизировать материл, проиллюстрировать примерами, развивать навыки самостоятельной работы с научной литературой, познавательный интерес к научному познанию.

Тема доклада должна быть согласована с преподавателем и соответствовать теме занятия.

Материалы при его подготовке, должны соответствовать научнометодическим требованиям учебного заведения и быть указаны в докладе.

Необходимо соблюдать регламент, оговоренный при получении задания.

Иллюстрации должны быть достаточными, но не чрезмерными.

Работа студента над докладом-презентацией включает отработку навыков ораторства и умения организовать и проводить диспут.

Студент в ходе работы по презентации доклада, отрабатывает умение ориентироваться в материале и отвечать на дополнительные вопросы слушателей.

Студент в ходе работы по презентации доклада, отрабатывает умение

самостоятельно обобщить материал и сделать выводы в заключении.

Докладом также может стать презентация реферата студента, соответствующая теме занятия.

Студент обязан подготовить и выступить с докладом в строго отведенное время преподавателем, и в срок.

Необходимо помнить, что выступление состоит из трех частей: вступление, основная часть и заключение.

Вступление помогает обеспечить успех выступления по любой тематике. Вступление должно содержать:

- название презентации (доклада)

- сообщение основной идеи

- современную оценку предмета изложения

- краткое перечисление рассматриваемых вопросов

- живую интересную форму изложения

- акцентирование оригинальности подхода

Основная часть, в которой выступающий должен глубоко раскрыть суть затронутой темы, обычно строится по принципу отчета. Задача основной части представить достаточно данных для того, чтобы слушатели и заинтересовались темой и захотели ознакомиться с материалами. При этом логическая структура теоретического блока не должна даваться без наглядных пособий, аудиовизуальных и визуальных материалов.

15

Заключение - это ясное четкое обобщение и краткие выводы, которых всегда ждут слушатели.

Примерный план публичного выступления

1. Приветствие

«Добрый день!»

«Уважаемый «(имя и отчество преподавателя)

«Уважаемые присутствующие!»

2. Представление (Ф.И., группа, и т.д.)

«Меня зовут...Я учащийся (-щаяся) группы, техникума №..., города....»

3. Цель выступления

«Цель моего выступления - дать новую информацию по теме.

4. Название темы

«Название темы»

5. Актуальность

«Актуальность и выбор темы определены следующими факторами: во-первых,..., во-вторых,...»

6. Кратко о поставленной цели и способах ее достижения

«Цель моего выступления - ... основные задачи и способы их решения: 1..., 2...,

 $3...$ 

получены новые знания следующего характера:...,

выдвинуты новые гипотезы и идеи:...,

определены новые проблемы (задачи)»

7. Благодарность за внимание

«Благодарю за проявленное внимание к моему выступлению»

8. Ответы на вопросы

«Спасибо (благодарю) за вопрос...

А) Мой ответ...

Б) У меня, к сожалению, нет ответа, т.к. рассмотрение данного вопроса не входи-

ло в задачи моего исследования.

9. Благодарность за интерес и вопросы по теме

«Благодарю за интерес и вопросы по подготовленной теме. Всего доброго»

Факторы, влияющие на успех выступления

До, во время и после выступления на конференции докладчику необходимо учесть существенные факторы, непосредственно связанные с формой выступления - это внешний вид и речь докладчика, используемый демонстрационный материал, а также формы ответов на вопросы в ходе выступления.

Речь

Громкость - доступная для восприятия слов отдаленными слушателями, но без крика и надрыва.

Произношение слов - внятное, четкое, уверенное, полное (без глотания окончаний), с правильным литературным ударением.

Темп - медленный - в значимых зонах информации, средний - в основном изложении, быстрый - во вспомогательной информации.

Интонация – дружественная, спокойная, убедительная, выразительная, без ироничных и оскорбительных оттенков.

# Критерии оценки доклада

- $\bullet$ актуальность темы, 1 балл;
- соответствие содержания теме, 1 балл;
- глубина проработки материала, 1 балл;
- грамотность и полнота использования источников, 1 балл;
- соответствие оформления доклада требованиям, 1 балл.
- умение вести дискуссию и ответы на вопросы, 5 баллов.

# Максимальное количество баллов: 10.

9-10 баллов соответствует оценке «5»

- 7-8 баллов  $-\ll 4$ »
- 5-7 баллов  $-\ll 3$ »

менее 5 баллов – «2»

# 4. Решение задач

Решение задачи можно условно разбить на четыре этапа и в соответствии с данными этапами установить критерии оценки:

1. Ознакомиться с условием задачи (анализ условия задачи и его наглядная интерпретация схемой или чертежом), 0,5 балл.

2. Составить план решения задачи (составление уравнений, связывающих физические величины, которые характеризуют рассматриваемое явление с количественной стороны), 2 балла;

Осуществить решение (совместное решение полученных уравнений относи-3. тельно той или иной величины, считающейся в данной задаче неизвестной), 2 балла:

 $\overline{4}$ . Проверка правильности решения задачи (анализ полученного результата и числовой расчет), 0,5 балла.

Максимальное количество баллов: 5.

Оценка выставляется по количеству набранных баллов. - Проведение контрольных и проверочных работ, включающих в себя задания самостоятельных;

- устный опрос;

- проверка выполненного материала

# 5. Выполнение тестовых заданий

Тесты и задания сориентированы на проверку выполнения обязательных требований к уровню общеобразовательной подготовки по физике.

Система заданий возрастающей степени трудности и специфической формы позволяет качественно оценить структуру и определить уровень знаний.

Тест состоит из следующих частей:

 $1<sub>1</sub>$ Одинаковая инструкция для всех испытуемых, которая должна быть настолько проста и понятна, насколько это возможно.

 $\overline{2}$ . Сами тестовые задания: а) задания открытой формы. Инструкцией к заданиям данного типа является одно слово «дополните». За правильный ответ студент получает один балл. б) задания закрытой формы – вопрос с вариантами ответов, один или несколько из которых правильные. Неправильные ответы должны быть такими, чтобы каждый из них мог привлечь внимание. Инструкцией к этому типу заданий является: «выберите один (несколько) правильных ответов». За правильный ответ студент по-

18

лучает

в) задания на восстановление соответствия. Инструкцией является: «установите соответствие». Число баллов оценивается отдельно, причём число баллов равно числу правильно установленных соответствий. Студент, допустивший хотя бы  $\Omega$ баллов. ошибку, получает ОДНУ г) задания на установление правильной последовательности. Инструкцией является: «установите правильную последовательность». Если ранги в расставлены правильно - студент получает один балл, если допущена хотя бы одна ошибка - ноль баллов.

 $\overline{3}$ . Одинаковые правила оценки ответов в рамках принятой формы. Оценка «удовлетворительно» ставится, если студент набирает не менее 50% баллов и до 75%. Оценка «хорошо» - 76 – 90% заданий. Оценка «отлично» - 90% и выше.

Структура теста удовлетворяет следующим основным требованиям:

задания каждого типа располагаются в одном месте и в порядке воз- $\circ$ растания сложности;

задания формулируются в логической форме высказывания;  $\Omega$ 

основной текст задания содержит не более 7 - 8 слов;  $\circ$ 

задания должны выполняться быстро, не более, чем за 1-2 минуты.  $\circ$ 

При организации тематического контроля знаний необходимо учитывать, что:

тематическая тестовая контрольная работа обычно рассчитана на 30- $\circ$ 45 минут;

имеет 4 варианта;  $\circ$ 

каждый вариант имеет 15 заданий, правильные ответы на которые  $\circ$ предполагают усвоение учебного материала, содержание заданий должно включать все основные понятия, законы и явления, необходимые для усвоения.

19

# <span id="page-19-0"></span>**6. ТЕМАТИЧЕСКИЙ ПЛАН САМОСТОЯТЕЛЬНОЙ РАБОТЫ**

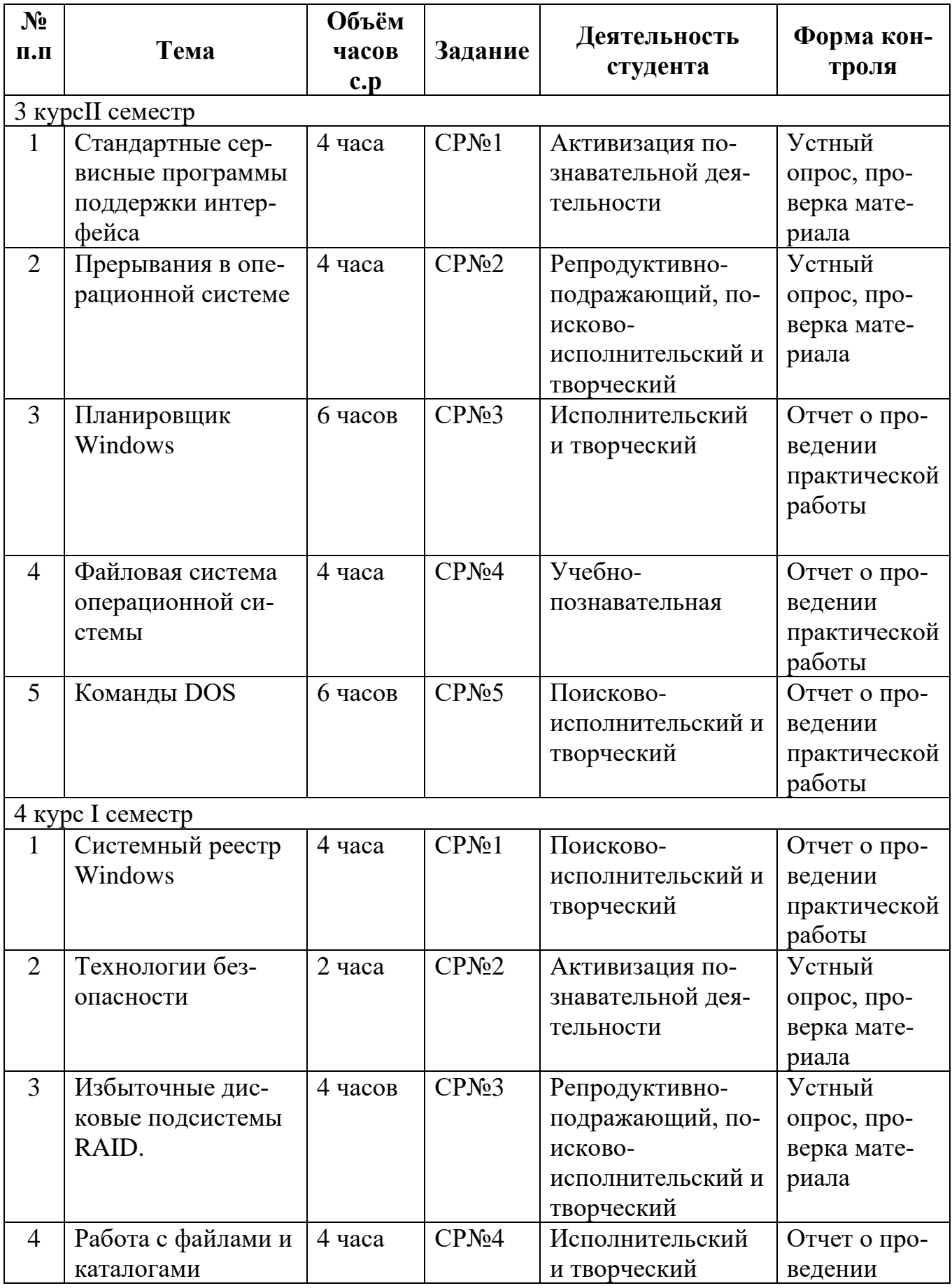

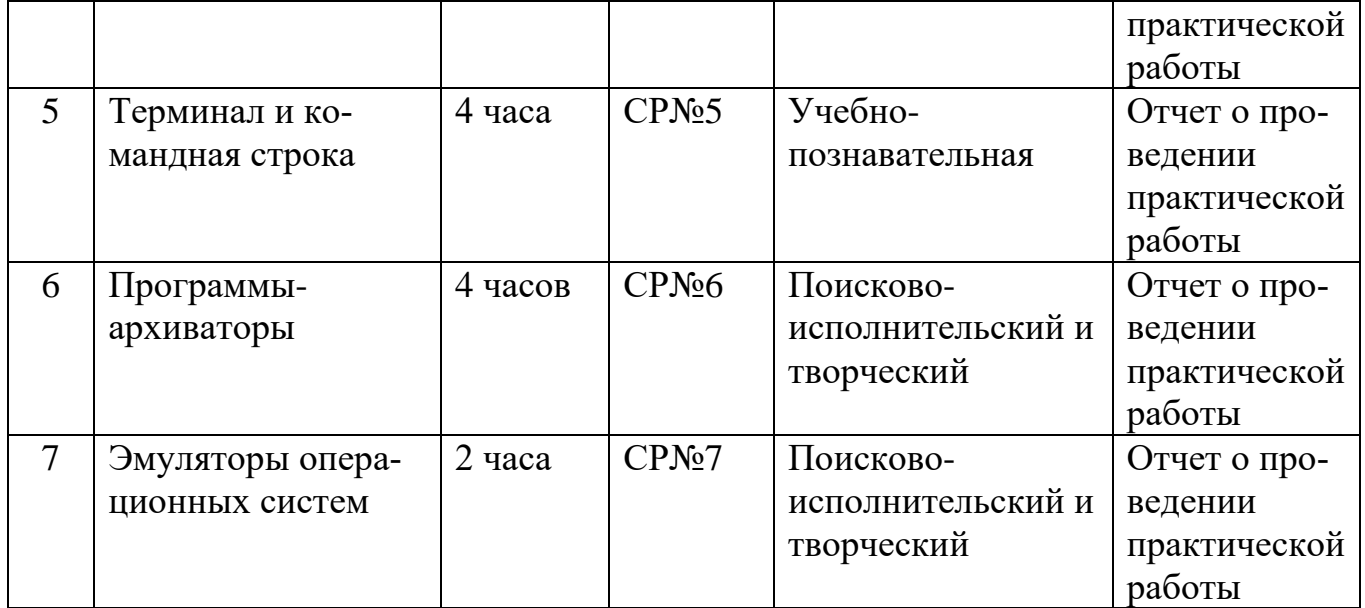

# 7. ЗАДАНИЯ ДЛЯ САМОСТОЯТЕЛЬНОЙ РАБОТЫ СТУДЕНТОВ

# Самостоятельная работа №1 (4 часа)

<span id="page-21-1"></span><span id="page-21-0"></span>Тема: Системный реестр Windows

Задание. Отработка навыков работы с системным реетром

### Теоретическая справка.

Реестр операционной системы Windows - это база данных, где хранится информация о настройках системы. Этой информацией пользуется как сама операционная система, так и другие программы. В некоторых случаях восстановить работоспособность системы после сбоя можно, загрузив работоспособную версию реестра. Для этого необходимо иметь копию реестра. Основным средством для просмотра и редактирования записей реестра служит специальная утилита

«Редактор реестра».

Файл редактора реестра находится в папке Windows и называется regedit.exe. Запуск утилиты: Пуск -> Выполнить -> regedit

Реестр организован в иерархическую структуру разделов, подразделов и параметров. После запуска появится окно редактора реестра. Слева в окне расположен список из 5 корневых разделов реестра.

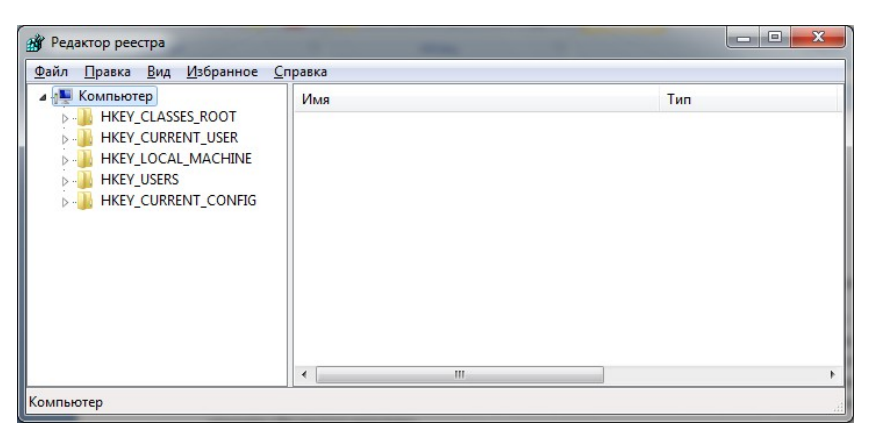

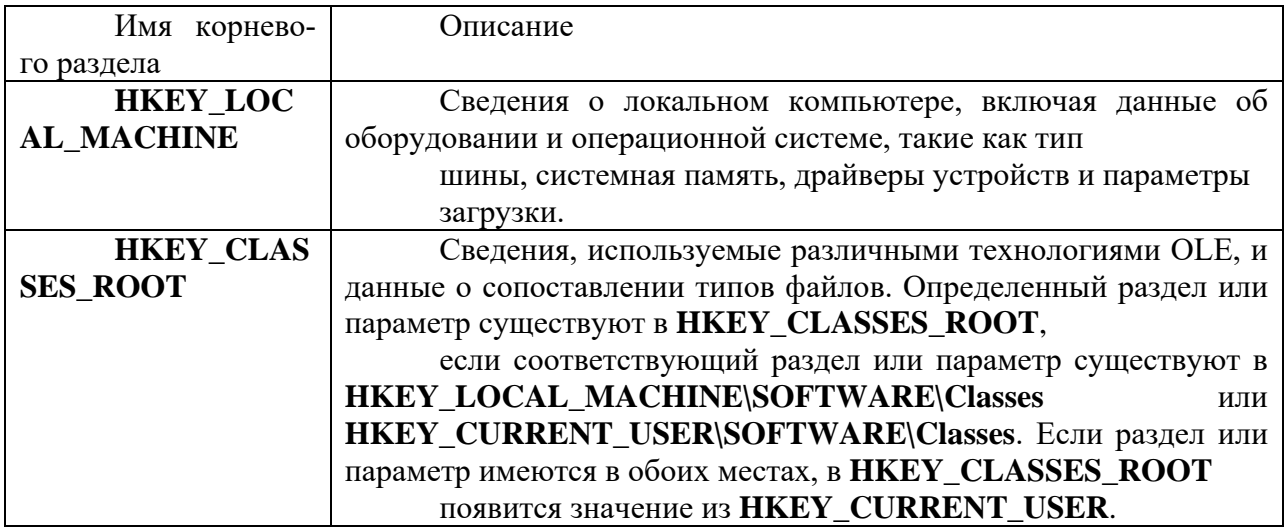

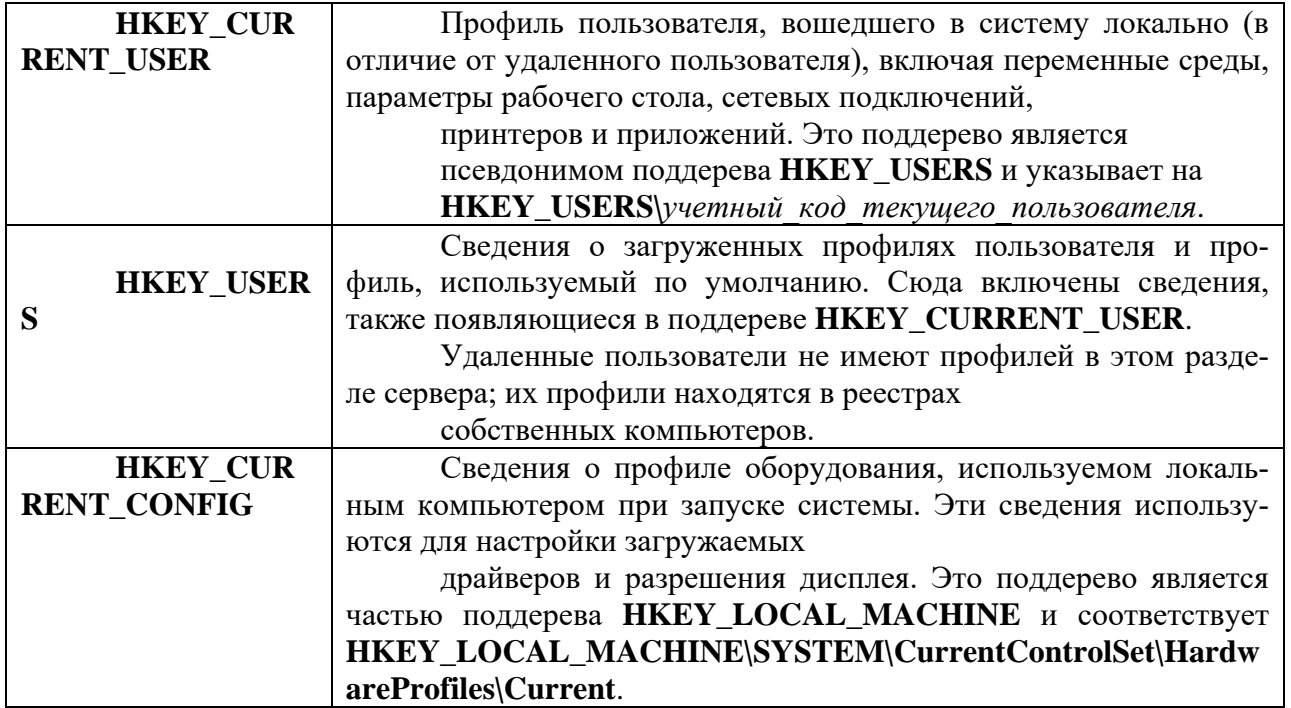

Работа с разделами реестра аналогична работе с папками в Проводнике Windows.

В реестре Windows системная информация разбита на так называемые кусты (hive). Термин «куст» описывает древовидную структуру разделов, подразделов и параметров, выходящую из вершины иерархии реестра. Куст содержится в отдельном файле и имеет отдельный журнал, которые находятся в папках Windows\System32\Config или C:\Documents and Settings\*имя\_пользователя*.

Каждый куст в реестре Windows связан с набором стандартных файлов. Имена стандартных кустов и файлов показаны в следующей таблице.

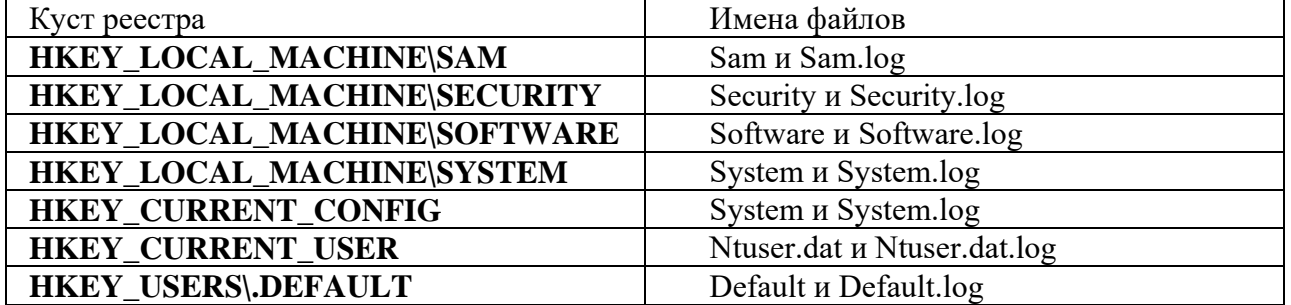

Список имен кустов и путей к каталогам, в которых они хранятся, расположены в разделе HKEY\_LOCAL\_MACHINE\SYSTEM\CurrentControlSet\Control\hivel

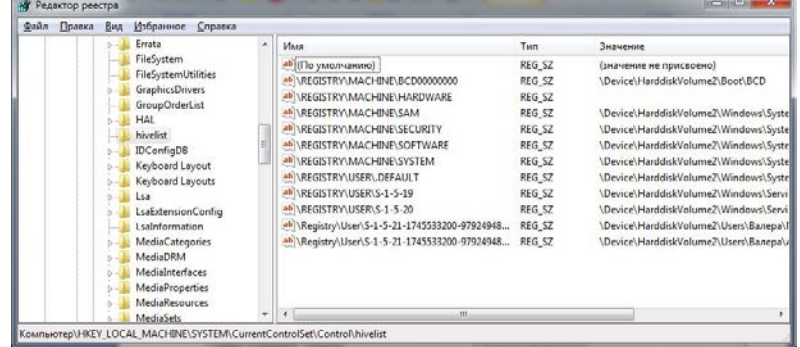

Каждый раздел или подраздел реестра может содержать данные, называемые параметрами (ключами).Некоторые параметры хранят сведения для конкретных пользователей, другие хранят сведения, применимые ко всем пользователям компьютера. Параметр реестра имеет имя, тип данных и значение.

Следующая таблица содержит список типов данных, определенных и используемых системой.

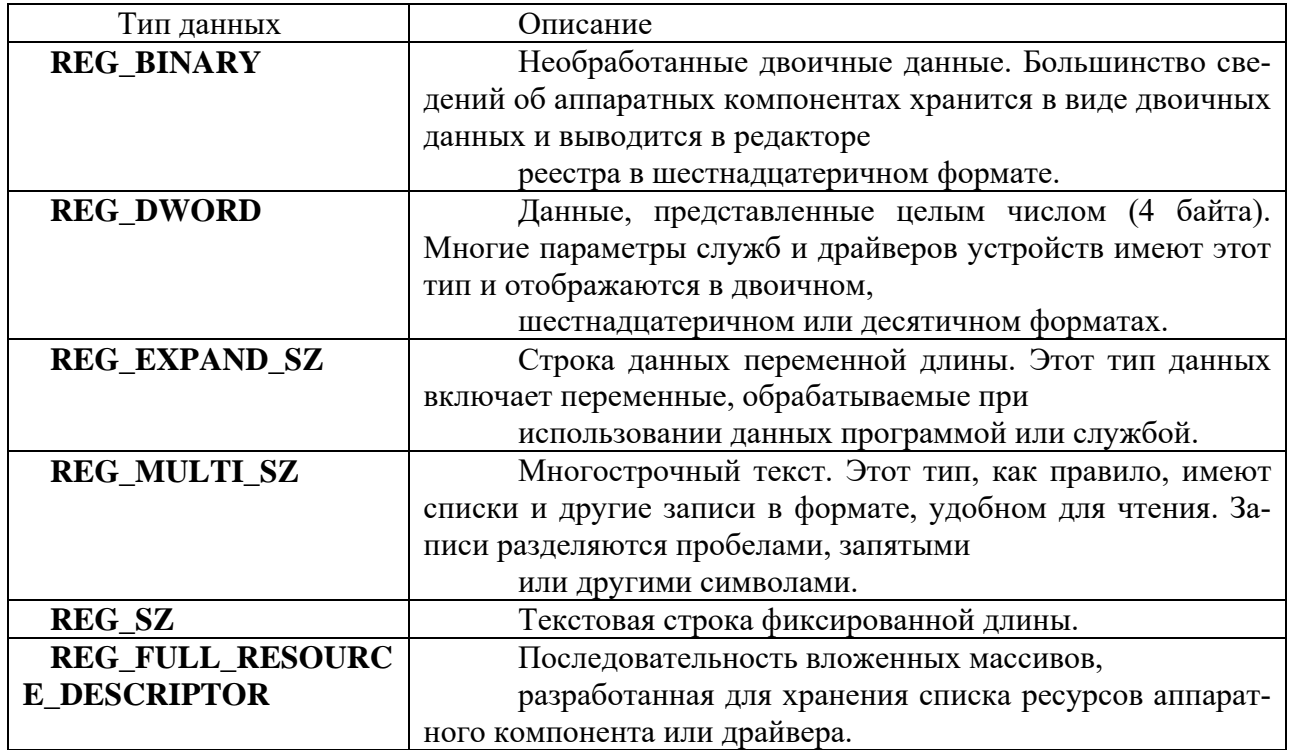

Реестр содержит важные данные о компьютере, его приложениях и файлах. Злоумышленник может воспользоваться реестром для нанесения серьезного ущерба компьютеру. Очень важно поддерживать высокий уровень безопасности реестра. По умолчанию администраторам предоставляется полный доступ ко всему реестру, в то время как другие пользователи в основном имеют полный доступ к разделам, относящимся к их собственным учетным записям (в том числе HKEY\_CURRENT\_USER) и доступ на чтение к разделам, относящимся к компьютеру и его программному обеспечению. Пользователи не имеют доступа к разделам, относящимся к учетным записям других пользователей. Пользователи, имеющие соответствующие разрешения доступа к разделу, могут изменять разрешения на доступ к этому разделу и любым содержащимся в нем разделам.

«Троянский конь» - это вредительская программа, полученная путем явного изменения или добавления команд в пользовательскую программу. «Троянская программа» может мешать работе пользователя, шпионить за пользователем, использовать ресурсы компьютера для какойлибо незаконной деятельности и т.д.

Потенциальными местами записей «троянских программ» в системном реестре являются разделы, описывающие программы, запускаемые автоматически при загрузке операционной системы от имени пользователя и системы.

*Задание.* Проверить потенциальные места записей «троянских программ» в системном реестре операционной системы Windows.

1. Проверить содержимое параметра HKEY\_LOCAL\_MACHINE\SOFTWARE\Microsoft\Windows NT\CurrentVersion\Winlogon  $\Pi$ o умолчанию этот параметр имеет значение C:\Windows\system32\userinit.exe

Если в значении содержатся дополнительные записи, то это могут быть «троянские программы». В этом случае проанализируйте место расположения программы, обратите внимание на время создания файла.

2. Проверить раздел автозапуска Run

HKEY\_LOCAL\_MACHINE\SOFTWARE\Microsoft\Windows\CurrentVersion\Run

Проанализируйте записи раздела. Какие программы автоматически запускаются при загрузке Windows. Выделите записи, вызывающие подозрения.

Зафиксируйте этапы работы, используя скриншоты (Alt + PrintScreen). Составьте отчет о результатах проверки.

Контрольные вопросы.

- 1. Что такое системный реестр Windows?
- 2. Расскажите о структуре реестра.
- 3. Поясните особенности «троянских программ».

4. Почему профилактика «троянских программ» связана с системным реестром?

5. Какие разделы и ключи являются потенциальными местами записей «троянских программ»?

Будьте внимательны при работе с реестром! Некорректное использование редактора реестра может привести к возникновению серьезных неполадок, вплоть до переустановки операционной системы.

# **Самостоятельная работа №2 (2 часа)**

Тема: Технологии безопасности

Задание. Отработка навыков работы с технологиями безопасности

# **Теоретическая справка.**

# *Краткие теоретические сведения*

Отнесение пользователей к тем или иным группам производится посредством создания *учетных записей пользователей.*

*Учетная запись* это - запись, содержащая все сведения, определяющие пользователя в операционной системе Windows. К этим сведениям относятся имя пользователя и пароль, требуемые для входа пользователя в систему, имена групп, членом которых пользователь является, а также права и разрешения, которые он имеет при работе в системе и доступе к ее ресурсам.

Другими словами, *Учетная запись пользователя* определяет, какие действия пользователь может производить в Windows. На автономном компьютере или на компьютере, входящем в рабочую группу, учетная запись пользователя устанавливает полномочия каждого пользователя.

# **Учетные записи пользователей на компьютере, являющемся частью сетевого домена**

Компонент *«Учетные записи пользователей»* позволяет добавлять пользователей компьютера и добавлять пользователей к группам. Разрешения и права пользователей в Windows обычно предоставляются группам. При добавлении в группу пользователю предоставляются все разрешения и права, назначенные этой группе.

Например, как же отмечалось выше, член группы «Пользователи» может выполнять большинство задач, необходимых ему для работы, таких, как вход в систему, создание файлов и папок, запуск программ и сохранение изменений в файлах. Однако добавлять пользователей в группы, изменять пароли пользователей или изменять большинство системных параметров могут только члены группы «Администраторы».

Компонент «Учетные записи пользователей» позволяет создавать или изменять пароли для учетных записей локальных пользователей, что удобно при создании новой учетной записи пользователя или в случае, если пользователь забыл пароль.

*Учетная запись локального пользователя -* это учетная запись, созданная данным компьютером.

Если компьютер подключен к сети, можно добавлять учетные записи пользователей сети в группы локального компьютера, а пользователи сети могут использовать свои сетевые пароли для входа в систему. Изменить пароль сетевого пользователя нельзя.

# *Примечания*

- Невозможно создавать группы с помощью компонента «Учетные записи пользователей».
- Компонент «Учетные записи пользователей» позволяет поместить пользователя только в одну группу. Обычно можно найти группу с комбинацией разрешений, необходимых для пользователя. Если необходимо добавить пользователя более чем в одну группу, воспользуйтесь оснасткой «Локальные пользователи и группы».
- Для большей надежности пароль должен содержать по крайней мере два из следующих элементов: заглавные буквы, строчные буквы и числа. Чем случайней последовательность символов, тем надежнее пароль.
- Если требуется настроить другие требования к паролям, такие, как минимальная длина, срок действия или уникальность, откройте оснастку Групповая политика и перейдите к компоненту «Политика паролей».

**Учетные записи пользователей на изолированном компьютере или на компьютере, входящем в рабочую группу**

Существует **два типа** учетных записей пользователей, доступных на компьютере: *учетная запись администратора компьютера* и *учетная запись с ограниченными правами*.

*Учетная запись гостя* доступна для пользователей, не имеющих собственных учетных записей на компьютере.

Учетная запись администратора компьютера

*Учетная запись администратора компьютера* предназначена для тех, кто может вносить изменения на уровне системы, устанавливать программы и иметь доступ ко всем файлам на компьютере. Пользователь с учетной записью администратора компьютера имеет полный доступ к другим учетным записям пользователей на компьютере. Пользователь с учетной записью администратора компьютера имеет возможность:

- создавать и удалять учетные записи пользователей на компьютере;
- создавать пароли для других пользователей на компьютере;
- изменять в учетной записи имена пользователей, рисунки, пароли и типы учетных записей;
- *не может* изменить тип своей учетной записи на ограниченную в случае, когда на компьютере больше нет пользователей с учетной записью администратора компьютера. Таким образом, обеспечивается наличие на компьютере по крайней мере одного пользователя с учетной записью администратора.

Примечание

• Учетная запись под названием «Администратор» создается в процессе установки системы. Эта учетная запись с полномочиями администратора компьютера использует пароль администратора, который был введен во время установки.

# **Учетная запись с ограниченными правами**

# **(ограниченная учетная запись)**

*Учетная запись с ограниченными правами* предназначается для пользователей, которым должно быть запрещено изменять большинство настроек компьютера и удалять важные файлы. Пользователь с учетной записью с ограниченными правами ограничивается в возможностях:

- устанавливать программы и оборудование, но имеет доступ к уже установленным на компьютере программам;
- изменять имя или тип собственной учетной записи. Такие изменения должны выполняться пользователем с учетной записью администратора компьютера.
- *ему разрешено* изменять собственный рисунок, назначенный учетной записи, а также создавать, изменять или удалять собственный пароль.

*Примечание*

• Некоторые программы могут работать неправильно для пользователей с ограниченными правами. В таком случае следует изменить тип учетной записи на администратора компьютера, временно или насовсем.

# **Учетная запись гостя**

*Учетная запись гостя* предназначается для пользователей, не имеющих собственных учетных записей на компьютере. У учетной записи гостя нет пароля. Это позволяет быстро входить на компьютер для проверки электронной почты или просмотра Интернета. Пользователь, вошедший с учетной записью гостя:

- не может устанавливать программы и оборудование, но имеет доступ к уже установленным на компьютере программам;
- не может изменить тип учетной записи гостя;
- *может* изменить рисунок учетной записи гостя.

#### **задание № 1**

# Исследовать возможности ОС по созданию учетной записи пользователя с ограниченными правами

При добавлении на компьютер нового пользователя ему предоставляется доступ к файлам и программам на этом компьютере.

Последовательность шагов для выполнения этой задачи зависит от того, входит ли компьютер в сетевой домен или является частью рабочей группы (или является автономным компьютером).

Как уже отмечалось в установках, мы будем рассматривать вариант «Локальный компьютер» Компонент «Учетные записи пользователей» находится на панели управления (выход через кнопку «ПУСК»).

Для выполнения процедуры «Добавление учетной записи» необходимо войти в систему с учетной записью «Администратор» или члена группы «Администраторы».

Лля открытия компонента «Учетные записи»:

- 1. нажмите кнопку Пуск (1),
- 2. выберите команду Панель управления (2),
- 3. дважды щелкните значок Учетные записи пользователей (3).

Необходимо иметь учетную запись администратора компьютера, чтобы добавлять на компьютер нового пользователя.

- 1. Откройте на панели управления компонент Учетные записи пользователей.
- 2. Щелкните ссылку Создать учетную запись.
- 3. Введите имя новой учетной записи и нажмите кнопку Далее.
- 4. Щелкните переключатель Администратор компьютера или Ограниченная запись в зависимости от нужной учетной записи, а затем нажмите кнопку Создать учетную запись.

Примечания

- Имя, назначенное учетной записи, будет выводиться на экране приветствия и в меню Пуск.
- Первый пользователь компьютера должен иметь учетную запись администратора компьютера.

# залание № 2 Исследовать порядок удаления ограниченной учетной записи

Для выполнения процедуры «Удаление учетной записи» необходимо войти в систему с учетной записью «Администратор» или члена группы «Администраторы».

- 1. Для открытия компонента «Учетные записи»:
- 2. нажмите кнопку Пуск (1),
- 3. выберите команду Панель управления (2),
- 4. дважды щелкните значок Учетные записи пользователей (3).
- 5. Откройте на панели управления компонент Учетные записи пользователей.
- 6. Щелкните ссылку Изменение учетной записи.
- 7. В появившемся окне выберите удаляемую учетную запись.
- 8. В новом окне выберите Удаление учетной записи.
- 9. Определите режим обращения с файлами пользователя, чья учетная запись будет удалена. Если вы сомневаетесь в необходимости удаления (например совместно используемые файлы) лучше их сохранить с последующим анализом и удалением, при необходимости. В противном случае удалить
- 10. В появившемся окне выберете Удалить учетную запись.

# **Контрольные вопросы**:

- 1. Понятие доступа к информации
- 2. Понятие несанкционированного доступа к компьютерной информации
- 3. Понятие учетной записи.
- 4. Какие типы учетных записей применяются при организации доступа в ОС Windows XP Professional и их функциональные различия?
- 5. Сколько учетных записей с правами администратора может быть создано на одном компьютере?
- 6. Может ли быть удалена запись «Гость»? (если да то как, если нет то почему).
- 7. В каком случае тип учетной записи с правами администратора не может быть измен на тип с ограниченными правами?
- 8. Где сохраняются данные пользователя при удалении его учетной записи
- 9. Исследовать и описать схемы маршрутов действий пользователя которые ему необходимо выполнить для:
- Изменения пароля входа в систему;
- Изменения типа учетной записи пользователя.

#### **Самостоятельная работа №3 (4 часа)**

Тема: Избыточные дисковые подсистемы RAID

Задание. Отработка навыков работы с избыточными дисковыми подсистемами.

#### **Теоретическая справка.**

В переводе с английского «RAID» (Redundant Arrays of Inexpensive Disks) означает «избыточный массив независимых дисков. Впервые термин RAID появился в 1987 году, когда исследователям из Калифорнийского Университета в Беркли удалось создать действующий массив из нескольких жестких дисков.

Первоначальное предназначение RAID – создание на базе нескольких винчестеров диска большого объема с увеличенной скоростью доступа. Но затем к двум основным целям добавилась третья – сохранение данных в случае отказа части оборудования. Именно эти три кита сделали RAID-массивы столь востребованными бизнесом и военными. Однако, за объем, скорость и надежность пришлось платить повышением стоимости и сложности систем хранения данных.

Со временем оборудование для построения RAID массивов стало более доступным, особенно с появлением дешевых решений для IDE/ATA и SATA дисков.

В основе теории RAID лежат пять основных принципов. Это: Массив (Array), Зеркалирование (Mirroring), Дуплекс (Duplexing), Чередование (Striping) и Четность (Parity).

*Массивом* называют несколько накопителей, которые централизованно настраиваются, форматируются и управляются. Логический массив – это уже более высокий уровень представления, на котором не учитываются физические характеристики системы. Соответственно, логические диски могут по количеству и объему не совпадать с физическими. Но лучше все-таки соблюдать соответствие: физический диск – логический диск. Наконец, для операционной системы вообще весь массив является одним большим диском.

*Зеркалирование* – технология, позволяющая повысить надежность системы. В RAID массиве с зеркалированием все данные одновременно пишутся не на один, а на два жестких диска. То есть создается «зеркало» данных. При выходе из строя одного из дисков вся информация остается сохраненной на втором.

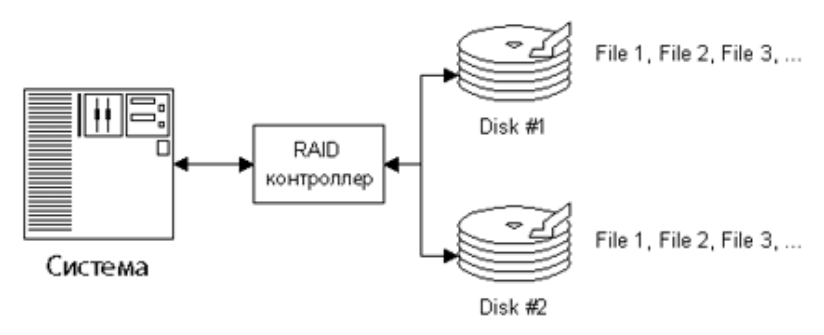

*Рис.5. Зеркалирование*

За такую стопроцентную защиту приходится дорого платить: один винчестер работает просто так, не увеличивая доступную емкость ни на Мегабайт. При этом нет никакого выигрыша в производительности.

*Дуплекс* – развитие идеи зеркалирования. В этом случае так же высок уровень надежности и требуется в два раза больше жестких дисков. Но появляются дополнительные затраты: для повышения надежности в систему устанавливаются два независимых RAID контроллера. Выход из строя одного диска или контроллера не сказывается на работоспособности системы.

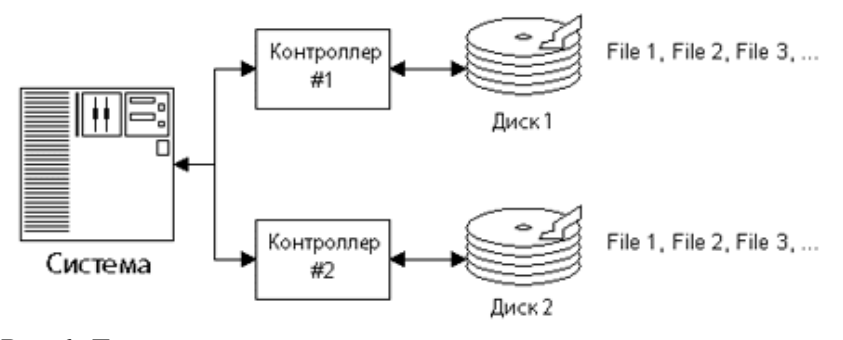

Рис. 6. Дуплекс

Столь дорогое решение используется только во внешних RAID-массивах, предназначенных для ответственных приложений.

Чередование - отличная возможность повысить быстродействие системы. Очевидно, если чтение и запись вести параллельно на нескольких жестких дисках, можно получить выигрыш в скорости.

Записываемый файл разбивается на части определенного размера и посылается одновременно на все имеющиеся накопители. В таком фрагментированном виде файл и хранится. Считывается он тоже «по кусочкам».

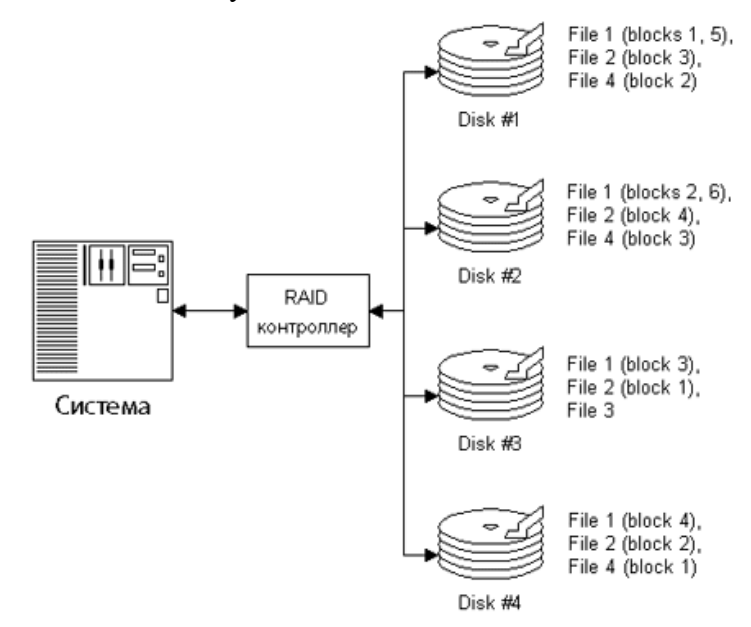

Рис.7. Чередование

Размер «кусочка» может быть минимальным - 1 байт, но чаще используют более крупное дробление – по 512 байт (размер сектора).

Четность является альтернативным решением, соединяющим в себе достоинства зеркалирования (высокая надежность) и чередования (высокая скорость работы). Используется тот же принцип, что и в контроле четности оперативной памяти.

Если имеется I блок данных и на его основе вычисляется еще один дополнительный экстраблок, из получившихся (I+1) блоков всегда можно восстановить информацию даже при повреждении одного из них. Соответственно, для создания нормального RAID-массива в этом случае требуется (I+1) жесткий диск.

Распределение блоков по дискам точно такое же, как при чередовании. Экстраблок может записываться на отдельный накопитель, либо раскидываться по дискам.

Что же хранится в экстраблоке? Обычно каждый бит экстраблока состоит из суммы бит всех I блоков, точнее из результата выполнения логической операции XOR.

Плюсы четности очевидны. За счет использования чередования повышается скорость работы. При зеркалировании надежность сохраняется, но при этом «нерабочий» объем массива заметно уменьшается, он одинаков при любом количестве дисков и составляет емкость одного диска, то есть при 5 дисках в массиве пропадает всего 20% емкости.

Но у четности есть весомый минус. Для формирования экстраблоков требуются вычисления! Необходимо использовать довольно дорогие платы с RAID-контроллерами, которые «берут все вычисления на себя». В случае выхода из строя одного из дисков, процесс восстановления будет не столь быстрым, как при зеркалировании.

# **Технические особенности:**

Используем виртуальную машину Windows 2003 Server.

Все настройки дисков выполняются в оснастке «Управление дисками».

Пуск  $\rightarrow$  Администрирование  $\rightarrow$  Управление компьютером  $\rightarrow$  Управление дисками.

После добавления дисков вы увидите окно мастера и инициализации дисков. Диски необходимо преобразовать в динамические.

Для создания тома: правая кнопка  $\rightarrow$  Создать том.

# **Как удалить один из дисков – правая кнопка по тому и выберите «Удалить зеркало».**

# **Ход работы:**

Необходимо добавить на виртуальную машину 4 виртуальных жестких диска.

# **Для добавления жесткого диска необходимо сделать следующее:**

- 1) Двойной щелчок по виртуальной машине левой кнопкой мыши.
- 2) Выбираем Hardware
- 3) Щелкаем Add
- 4) Выбираем HardDisk
- 5) Выбираем VIRTIO.
- 6) Bus/Device указываем 1.

Таким же способом добавляем и остальные жесткие диски, меняя Bus/Device на 2, 3 и 4 соответственно.

После добавления жестких дисков запускаем виртуальную машину.

**№1.** На 3-х дисках необходимо организовать массив RAID 5. В полученный том записать тестовую информацию (любые файлы).

**№2.** Проверить работоспособность массива RAID 5 при повреждении 1-го жесткого диска. Восстановить массив, добавив новый диск. Проверить доступность тестовой информации.

**№3.** Проверка работоспособность массива RAID 5 при повреждении 2-х жестких дисков. Проверить доступность тестовой информации.

**№4.** Удалить массив RAID.

**№5.** Организовать массивы RAID 0, RAID 1. В полученный том записать тестовую информацию.

**№6.** Проверка работоспособность массива RAID 0, RAID 1 при повреждении 1-го жесткого диска. Переконвертировать RAID 1 массив в обычный том.

**№7.** Создать новый RAID 1 массив из полученного тома. **№8.** Удалить массив RAID.

**№9.** Создать простой том. В полученный том записать тестовую информацию.

**№10.** Расширить раздел путем добавления нового жесткого диска (получить один логический раздел из 2-х жестких дисков – RAID 0). Проверить доступность тестовой информации.

**№11.** Удалить один из жестких дисков в расширенном томе (extendedvolume). Проверить доступность тестовой информации.

# **Все действия должны быть описаны в отчёте.**

# **Выводы:**

В результате работы установить, какие RAID массивы являются отказоустойчивыми и в каких ситуациях возможно восстановление информации.

# **Контрольные вопросы:**

- 1) Определение RAID.
- 2) Какие типы RAID-массивов существуют на сегодняшний день?
- 3) RAID 0, RAID 1, RAID 5 Характеристики, алгоритм работы, назначение, примеры применения.

# **Самостоятельная работа №4 (4 часа)**

Тема: Работа с файлами и каталогами

Задание. Отработка навыков работы с файлами и каталогами.

### **Теоретическая справка.**

В Windows предусмотрены средства, позволяющие удобно организовать работу с документами и программами. Файлы можно не только создавать и хранить в папках, копировать, переименовывать и перемещать их из одной папки в другую — система позволяет также осуществлять поиск файлов и папок.

Каждый файл и папка имеет контекстное меню, которое вызывается при нажатии правой кнопки мыши. Контекстные меню содержат команды, наиболее часто употребляющиеся при работе с объектом.

Для работы с папками и файлами в Windows используются **Мой компьютер** (значок запуска расположен на рабочем столе) и **Проводник** (запускается из меню запуска программ) меню которых также содержит команды работы с файлами и папками.

**Мой компьютер** удобен для просмотра содержимого одной папки или диска*.* По двойному щелчку мыши на значке «Мой компьютер» на экране в новом окне появляются доступные на компьютере диски. Теперь, если дважды щелкнуть значок диска, в окне будут показаны имеющиеся на этом диске папки. Для просмотра содержимого папки следует дважды щелкнуть ее значок.

Если вам удобно просматривать файлы в виде иерархической структуры, пользуйтесь приложением **Проводник** Windows. Чтобы не открывать диски и папки в отдельных окнах, этот режим позволяет перемещаться по ним в одном окне. Левая область проводника Windows содержит список дисков и каталогов, а справа отображается содержимое текущего объекта. Меню Вид позволяет изменить вид значков в правой области.

# **Задание 1. 3накомство с папкой** *Мой компьютер.*

*•* Откройте *Мой компьютер,* выполнив двойной щелчок мышью на соответствующем значке рабочего стола.

*•* Ознакомьтесь с элементами окна *Мой компьютер:* областью для выбора папок, командами горизонтального меню, панелью инструментов, полем со списком для выбора папки в качестве текущей.

# **Задание 2. Переход по дискам и папкам в окне Мой компьютер.**

- Переместитесь в корень дерева файлов (в папку *Рабочий стол- DeskTop)*
- Разверните содержимое папки *Мой компьютер*, щелкнув на его значке.
- Разверните содержимое диска  $C$ : щелкнув на значке диск  $(C:$ )
- Перемещаясь по дереву файлов окна найдите папку Temp.
- Раскройте содержимое папки *Temp,* щелкнув по ней два раза

# **Задание 3. 3накомство с приложением** *Проводник (Explorer)*

*•* Запустите программу *Проводник,* выполнив команду *Главного меню Программы- > Проводник.*

*•* Ознакомьтесь с элементами окна *Проводника:* областью для выбора папок и областью для просмотра содержимого выбранной папки, панелью инструментов, полем со списком для выбора папки в качестве текущей, горизонтальным меню.

# **Задание 4. Переход по дискам и папкам в Проводнике.**

• Переместитесь в корень дерева файлов (в папку *Рабочий стол- DeskTop)*

*•* Сверните все открытые папки в левой области окна проводника, щелкая на информационных значках (знак -).

- Разверните содержимое папки *Мой компьютер,* щелкнув на значке +
- Разверните содержимое диска С:\ щелкнув на значке +
- Перемещаясь по дереву файлов в левой области окна, найдите папку Temp.
- Раскройте содержимое папки *Temp,* щелкнув по ней два раза в дереве файлов.

# **Задание 5. Создание новой папки на диске С:\.**

• Перемещаясь по дереву файлов посредством **Моего компьютера** или **Проводника** в окне найдите диск С:\ (диск D:\) на котором надо создать новую папку, и раскройте его двойным щелчком мыши.

• Создайте новую папку на диске С:\. (диск D:\). Для этого выполните команду меню **Файл/Создать/Папка** (**File/New/Folder**). После чего должен появится значок новой папки. Введите название новой папки в поле названия папки (Вашу фамилию) и нажмите клавишу ENTER. B этой папке будут храниться все Ваши файлы.

• На диске С:\ в папке *Мои документы* создайте папку *ЭФ*, в ней папку с *Вашей специальностью*, в ней папку *курс,* в ней папку *Ваша фамилия.*

• Создать в папке, указанной преподавателем, следующую структуру папок:

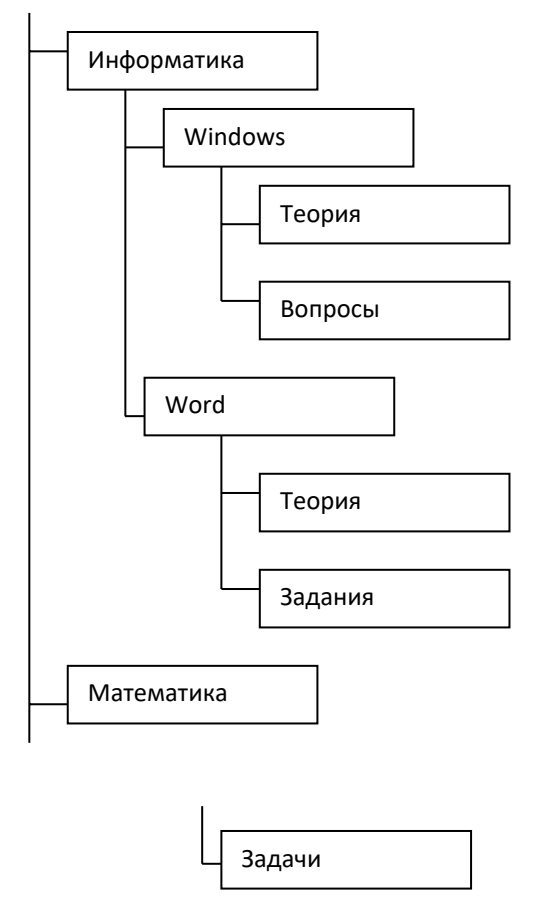

# **Задание 6. Создание нового текстового файла в Вашей папке.**

• Раскройте Вашу папку, щелкнув на ней два раза.

• Создайте новый текстовый файл и разместите его в Вашей папке. Для этого выполните команду меню **Файл/Создать/Текстовый документ** (**File/New/Text Document**). Выберите из списка типов файлов *Текстовый документ.* На правой панели должен появится значок нового файла с выделенным названием. Введите название нового файла и нажмите клавишу ENTER.

• Откройте двойным щелчком текстовый Документ.

*•* В запущенном стандартном приложении *Блокнот* введите текст:"Текст вводится с помощью буквенно-цифровых клавиш. Для ввода прописных букв используется одновременное нажатие клавиши Shift, для ввода длинной последовательности прописных букв клавиатуру можно переключить с помощью клавиши *Caps Lock*. Для переключения между русскими и английскими символами используется индикатор языка, если он отображен на панели задач, или специальная комбинация клавиш, установленная на Вашем компьютере. Обычно это комбинация клавиш Alt+Shift или Ctrl+Shift."

• Сохраните набранный текст в текущем файле, выполнив команду

**Файл/Сохранить как** в нужной вам директории.

• Закройте приложение *Блокнот.*

#### **Задание 7. Копирование и перемещение файлов с помощью буфера обмена**

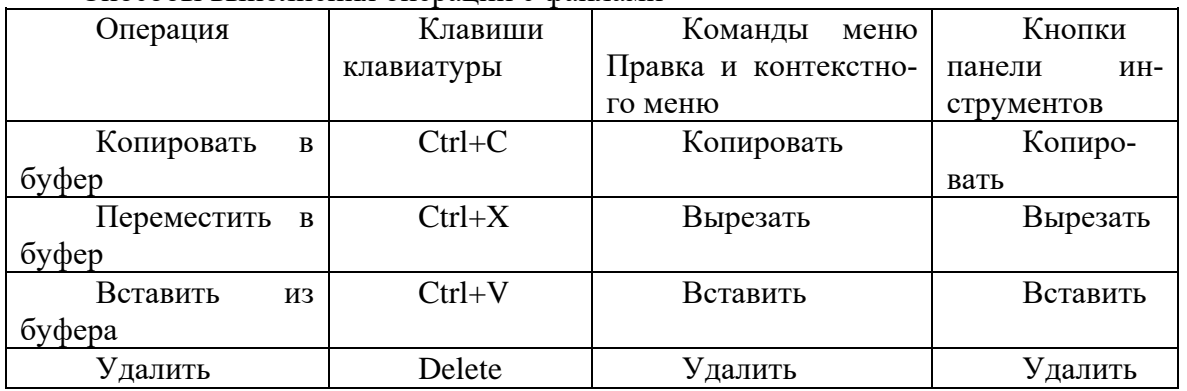

Способы выполнения операций с файлами

- Откройте окно палки *Мои компьютер* на *Рабочем столе.*
- *•* Найдите в окне диск C:\ и раскройте его двойным щелчком.
- Найдите на нем файл с текстовым расширением.
- Выполните команду **Правка/Копировать***.*
- *•* Двойным щелчком откройте Вашу папку.
- Выполните команду **Правка/Вставить***.*
- *•* Убедитесь, что на Вашем компьютере есть два файла с расширением txt.

*•* Переместите скопированный файл с расширением txt. из Вашей папки в папку *Temp* диска С:\. Для этого выделите его и выполните команду **Правка/Вырезать***.* Откройте папку *Temp* диска С:\, выбрав папку с помощью поля со списком. Выполните команду **Правка/Вставить**

#### **Задание 8. Копирование и перемещение файлов и папок перетаскиванием мышью.**

Найдите в папке Мой компьютер или в окне Проводника нужный файл или папку, подлежащий копированию или перемещению.

Убедитесь, что место, куда предполагается перетащить объект, присутствует на экране.

Перетащите объект в нужное место с помощью мыши.

Результат этого действия зависит от типа объекта и выбранного места. Если при перетаскивании объекта удерживать не левую, а правую кнопку мыши, на экране появится меню с набором возможных действий.

Перетаскивание файла в папку, находящуюся на том же диске, приводит к перемещению папки. Если вторая папка находится на другом диске, объект будет скопирован.

Выбрать нужный тип действия можно с помощью указанных ниже клавиш. Чтобы переместить файл, удерживайте клавишу SHIFT.

Чтобы скопировать файл, удерживайте клавишу CTRL.

Чтобы создать ярлык к файлу, удерживайте клавиши CTRL+SHIFT.

• Переместите текстовый файл, созданный в задании 6 из Вашей папки в папку *Temp* диска С:\. Для этого выберите файл и перетащите его из правой части окна в левую часть и совместите значок файла со значком Temp диска С. Затем отпустите кнопку.

• Убедитесь, что файл теперь размещен в папке Тетр на диске С:\

# **Задание 9. Перемещение файла в новую папку на другом диске.**

- Переместите текстовый файл, созданный в задании 6 из папки *Temp* диска С в Вашу папку на диске D. Для этого перетаскивайте файл из правой части окна в левую часть с нажатой клавишей *Shift.*
	- *•* Убедитесь, что файл перемещен правильно

# **Задание 10. Копирование файла на другой диск**

- •Скопируйте файл, созданный в задании 6 из папки *Тетр* диска С:\ в папку *Мои документы* на диске D (если такой папки нет, то создайте ее). Для этого в Проводнике в левом окне отобразите содержимое диска D, а в правом – содержимое папки *Temp* и перетащите файл из правой части окна в левую часть.
- •Убедитесь, что файл скопирован правильно.

# **Задание 11. Копирование файла в другую папку на том же диске**

- •Скопируйте текстовый файл, созданный в задании 6 из папки *Temp* диска С в Вашу папку. Для этого перетаскивайте файл из правой части окна в левую часть с нажатой клавишей *Ctrl.*
	- *•* .Убедитесь, что файл скопирован правильно.

# **Задание 12. Переименование файла.**

• Переименуйте текстовый файл из Вашей папки. Для этого необходимо щелкнуть по значку файла правой кнопкой и в контекстном меню выбрать команду **Переименовать** или выделить значок файла и выполнить команду горизонтального меню **Фаил/Переименовать**  (**File/Rename**). Введите новое имя *New.txt* в выделенную рамку имени значка и нажмите клавишу *Enter.*

# **Задание 13. Удаление файла.**

• Удалите свой файл из папки Temp диска C:\. Для этого шелкните по нему в правой части окна и нажмите клавишу **Delete** клавиатуры.

# **Задание 14. Восстановление файла.**

- Восстановите файл, удаленный из папки *Temp,* с помощью кнопки *Отмена.*
- Восстановите файл, воспользовавшись *Корзиной (Кесус1е Bin).* Откройте *Корзину* двойным щелчком в левой области окна. Справа появится содержимое корзины. Выделите нужный файл, а затем переместите файл в папку *Temp.*

# **Задание 15. Перенос файлов с папки жесткого диска компьютера на дискету.**

- Вставьте отформатированную дискету в дисковод А:\
- Запустите программу *Проводник.*
	- *•* Выберите мышью первый файл из Вашей папки.
- •Нажмите левую кнопку мыши и перемещайте указатель мыши с нажатой левой кнопкой в левую область окна до совпадения со значком *Диск А:\* после чего отпустите кнопку. Начнется процесс копирования.
- •Аналогично скопируйте другие файлы.
- •Убедитесь, что копирование прошло успешно. Для этого щелкните в левой области на значке *Диск А:* В правой области окна должны появиться значки скопированных файлов.

# **Примечание**.

Для копирования файла или папки на диск А:\ удобно использовать команду **Файл/Отправить/Диск 3,5 (А)**, выделив копируемый файл в окне Мой компьютер или в правом окне Проводника

# **Задание 16. Открытие документов из Проводника**

•Раскройте содержимое папки *Temp* диска С:\

- •Найдите в правой части окна *Проводника* текстовый файл, созданный Вами в Задании 6 (файл New *.txt)*
	- *•* Двойным щелчком на значке файла откройте документ.

# • Закройте *Блокнот.*

# **Задание 17. Запуск программы из Проводника**

- Найдите на диске C:\ файл *Word.exe.*
- *•* Запустите программу *Word.exe* дважды щелкнув на значке файла.

# **Задание 18. Поиск файла или папки**

Нажмите кнопку **Пуск**, выберите команду **Найти**, а затем выберите **Файлы и папки**. В поле **Имя** введите полное имя файла или его часть. Введите слово или фразу в поле **Искать текст**, если имя файла неизвестно, но известно, что он содержит определенное слово или фразу. Выбрать папку, в которой начинается поиск, позволяет кнопка **Обзор**. Нажмите кнопку **Найти**. **Примечание**

Чтобы задавать условия поиска с учетом регистра символов, в меню **Параметры** установите метку у команды **С учетом регистра**. Метка устанавливается при выборе команды и снимается при повторном выборе этой команды.

- Найдите файл "Explorer.exe"
- Запустите на выполнение найденный файл.
- Найдите папку Temp
- Откройте содержимое папки.

# **Задание 19. Архивация файлов и папок.**

- Используя один из архиваторов, создать архивный файл *Фамилия*, содержащий Вашу папку, и поместить созданный архив в папку *Мои документы.*
- Извлечь из архива *Фамилия* один из текстовых файлов и поместить его в папку Temp.
- Добавить в архив *Фамилия* папку *Информатика* с вложенными в нее папками.

# Самостоятельная работа №5(4 часа)

Тема: Терминал и командная строка

Задание. Отработка навыков работы с терминалом и командной строкой.

# Теоретическая справка.

Станлартные команлы в Linux отличаются от команл DOS и Windows — обычно они короче. При работе с командной строкой как обычно мигающий курсор обозначает позицию ввода текста, командная строка начинается с текущего пути и имени компьютера, за которым следует символ \$, % или #. Послелний означает, что команлы булут выполняться от имени суперпользователя root. Символ ~ означает путь к текущей домашней директории пользователя.

Большинство команд в Linux, не требующих вывода информации пользователю, в случае успешного завершения вообще ничего не выводят на экран. Выводятся только ошибки и предупреждения в случае нарушения нормального выполнения команды. Т.е. в Linux действует общий принцип «молчит, значит работает».

В любом терминале Linux стрелками вверх/вниз на клавиатуре можно листать историю команд, которая сохраняется между сеансами работы и различается для разных пользователей и хостов. Набранное частично команда или имя файла или каталога в текущей директории может быть автоматически дописано клавишей ТАВ. Если найдено более одного варианта и однозначно продолжить команду по ТАВ невозможно, то выводятся все подходящие варианты.

При работе в графической среде удобны эмуляторы терминала. Как правило они поддерживают закладки — несколько терминалов в одном окне, поддерживают цветовые схемы. Наиболее распространены эмуляторы терминала Gnome Terminal, Konsole, XFCE Terminal.

Терминал — эмулятор консоли. Именно в терминале мы будем работать с CLI (интерфейсом командной строки). Терминал часто также называют консолью или шеллом (от англ. shell оболочка). В будущем для объяснения я буду использовать все три эти понятия, главное не забывайте что они синонимы.

Многие пользователи и в особенности администраторы серверов под Linux в работе используют именно консоль, а не графическую оболочку, это связано с тем, что настройка и конфигурация Linux в основном заключается, в редактировании текстовых конфигурационных файлов. Даже если вы являетесь простым пользователем ОС Linux, большинство инструкций по настройке написаны с использованием консоли и знать основные команды жизненно необхолимо.

Стоит обратить внимание на системные каталоги ОС в которых находятся файлы, необходимые для управления и сопровождения системы, а также стандартные программы. Их имена, расположение и содержание почти одинаковы почти во всех ОС Linux, поэтому эти каталоги называют также стандартными. Впрочем, на данный момент эпитет «стандартные» отражает скорее благие пожелания, чем действительность: иерархия каталогов одинакова только для дистрибутивов, связанных единством происхождения, а исторически сложившиеся различия создают опасность несовместимости разных дистрибутивов.

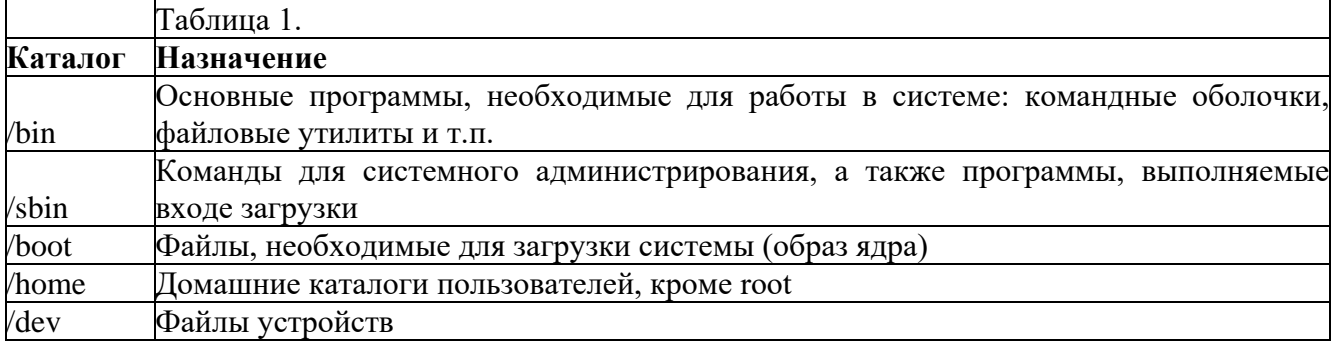

Краткое описание основных каталогов сведено в таблицу 1.

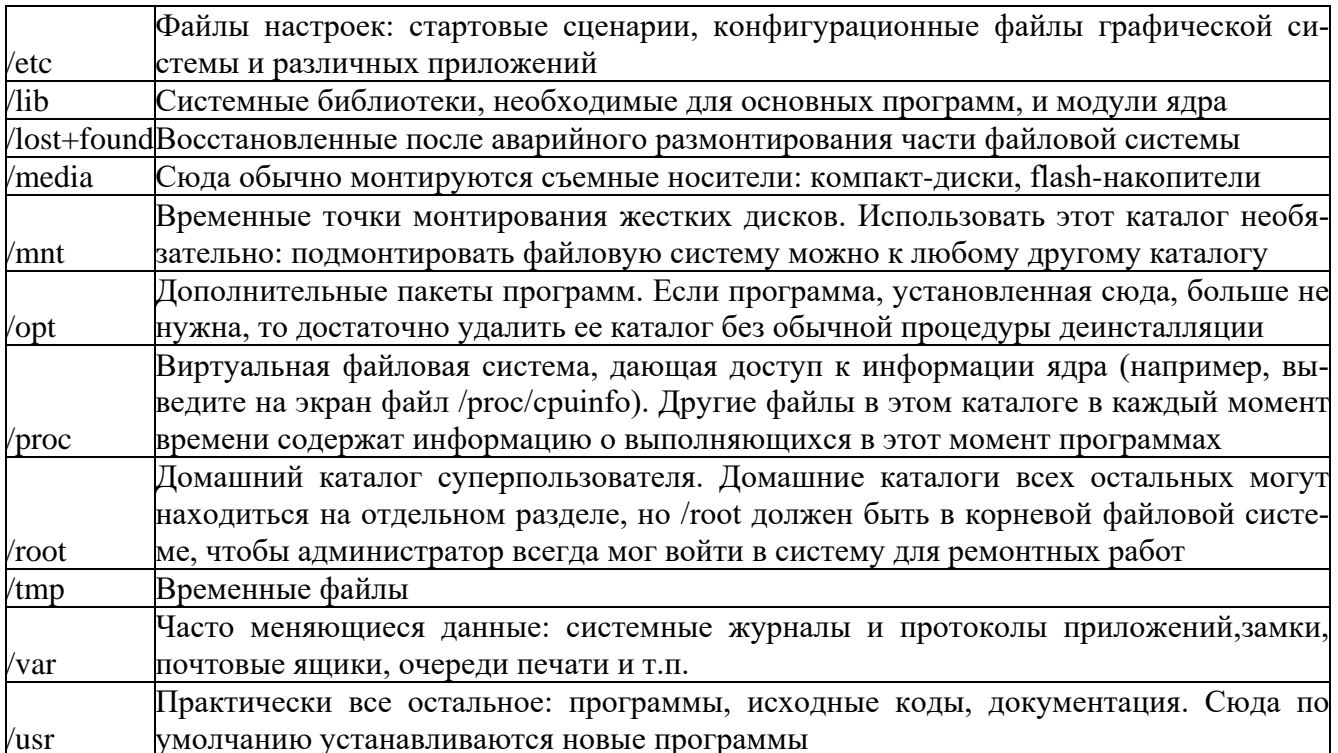

С точки зрения UNIX-подобных ОС, файл представляет собой поток или последовательность байтов. Такой подход позволяет распространить понятие файла на множество ресурсов не только локального компьютера, но и удаленного, связанного с локальным сетью любого рода. Доступ к любому такому ресурсу осуществляется через универсальный интерфейс, благодаря чему запись данных в файл, отправка их на физическое устройство или обмен ими с другой работающей программой происходит аналогично. Это очень упрощает организацию данных и обмен ими.

В ОС Linux можно выделить следующие типы файлов:

- обычные файлы последовательность байтов (текстовые документы, исполняемые программы. библиотеки и т.п.):
- каталоги именованные наборы ссылок на другие файлы;
- файлы физических устройств, подразделяющихся на:  $\bullet$
- 1. файлы блочных устройств, драйверы которых буферизуют ввод-вывод с помощью ядра и файлы байт-ориентированных, или символьных, устройств, позволяющих связанным с ними драйверам выполнять буферизацию собственными средствами;
- 2. символические ссылки (symlink, symbolic link);
- 3. именованные каналы (named pipes);
- 4. гнезда (sockets).

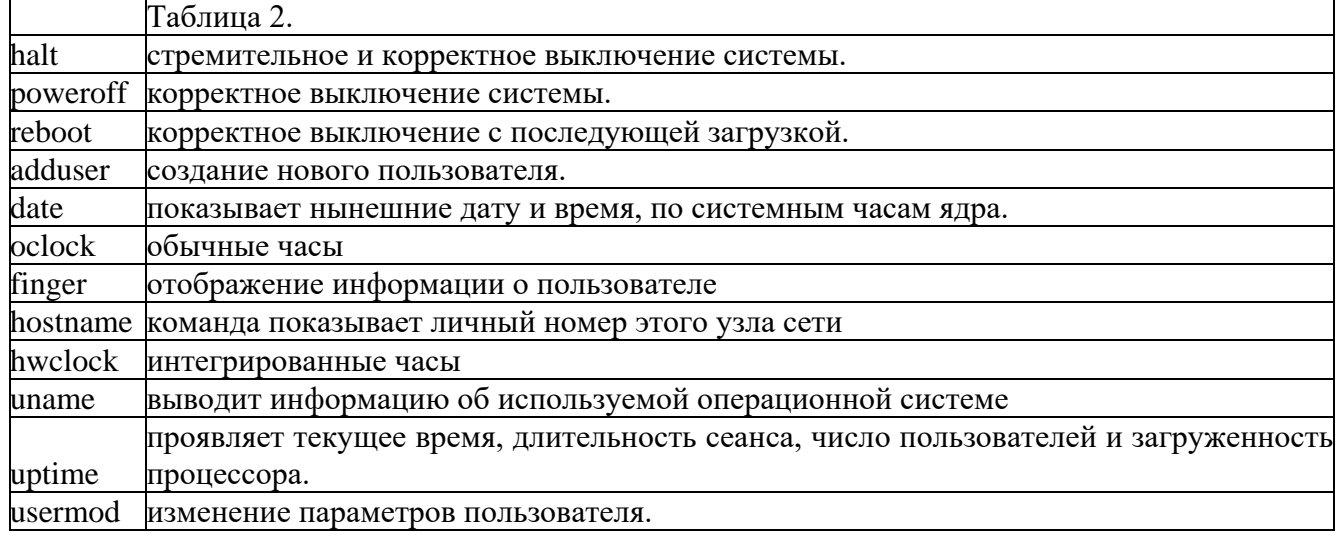

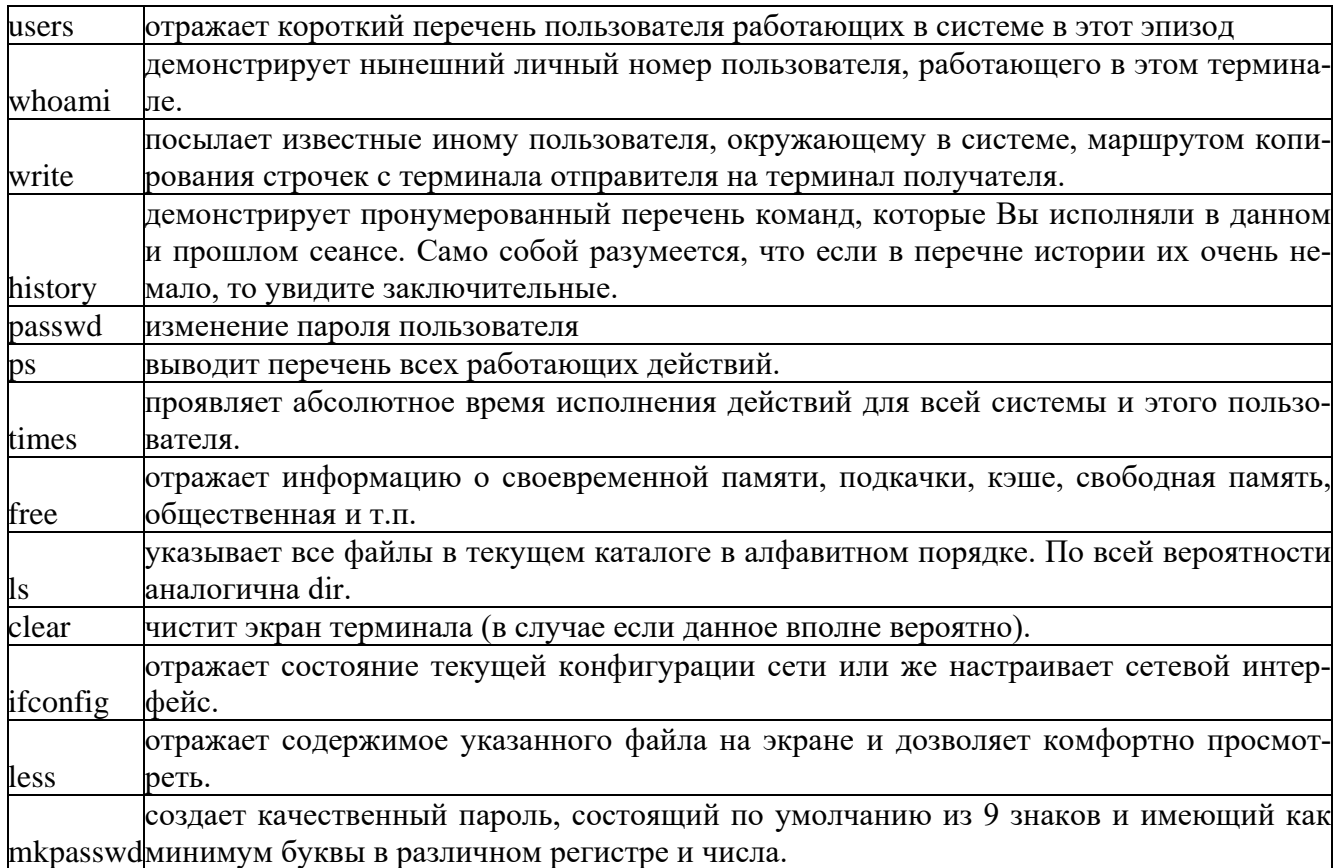

# Ход работы:

Для выполнения данной работы будем использовать ранее установленный Linux Ubuntu. Запускаем Linux. После прохождения идентификации включаем терминал.

Рис. 34. Терминал Linux Ubuntu

- Для работы в терминале Ubuntu требуются права пользователя root, но, к сожалению, по  $\bullet$ умолчанию, он недоступен, поэтому для выполнения некоторых (не всех) команд надо писать sudo <команда>, и подтверждать свои права вводом пароля. И не пугайтесь того, что его не видно в терминале! Наберите точно по памяти, по окончании ввода нажмите Enter.
- Для получении справки о дополнительных возможностях некоторых программ следует набрать <команда> -help
- Потренируйтесь в выполнении команд:  $\bullet$
- date
- $\bullet$  oclock
- finger  $\bullet$
- hwclock
- uname  $\bullet$
- history  $\bullet$
- $\bullet$  clear
- $\mathbf{1}$ s
- Создайте нового пользователя, при помощи терминала Ubuntu, и введите его в группу adm. Создайте пароль пользователю. Войдите под ним в систему. Процесс создания и ввода в группу внесите в отчет.
- Разберите выполнение незадействованных команд таблицы 2. Потренируйтесь в выпол- $\bullet$ нении, определите их назначение и область применения.

# Контрольные вопросы:

- 1. Что такое терминал?
- 2. Перечислите основные системные каталоги.
- 3. Расскажите о типах файлов в ОС Linux.

#### **Самостоятельная работа №6 (4 часа)**

Тема: Программы-архиваторы

Задание. Отработка навыков работы с программами-архиваторами.

#### **Теоретическая справка.**

**Архиваторы – это программы для создания архивов.** Архивы предназначены для хранения данных в удобном компактном виде. В качестве данных обычно выступают файлы и папки. Как правило, данные предварительно подвергаются процедуре сжатия или упаковки. Поэтому почти каждый архиватор одновременно является программой для сжатия данных. С другой стороны, любая программа для сжатия данных может рассматриваться как архиватор. Эффективность сжатия является важнейшей характеристикой архиваторов. От нее зависит размер создаваемых архивов. Чем меньше архив, тем меньше места требуется для его хранения. Для передачи нужна меньшая пропускная способность канала передачи или затрачивается меньшее время. Преимущества архивов очевидны, если учесть, что данные уменьшаются в размере и в 2 раза, и в 5 раз.

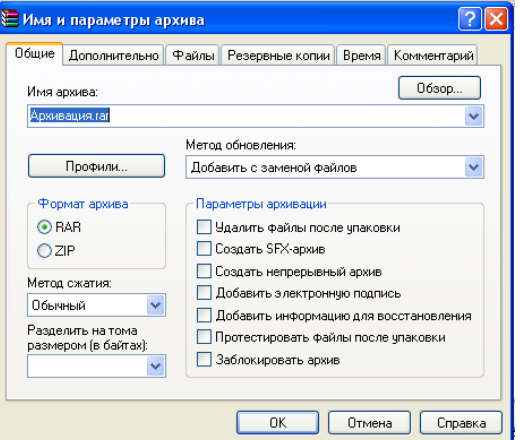

Сжатие данных используется очень широко. Можно сказать, почти везде. Например, документы *PDF*, как правило, содержат сжатую

информацию. Довольно много исполняемых файлов *EXE* сжаты специальными упаковщиками. Всевозможные мультимедийные файлы (*GIF, JPG, MP3, MPG*) являются своеобразными архивами.

Основным недостатком архивов является невозможность прямого доступа к данным. Их сначала необходимо извлечь из архива или распаковать. Операция распаковки, впрочем, как и упаковки, требует некоторых системных ресурсов. Это не мгновенная операция. Поэтому архивы в основном применяют со сравнительно редко используемыми данными. Например, для хранения резервных копий или установочных файлов.

В данный момент существует много архиваторов. Они имеют разную распространенность и эффективность. Некоторые интересные архиваторы не известны широкому кругу потенциальных пользователей. Особый интерес представляют оценка и сравнение эффективности сжатия популярных архиваторов.

#### **Методы сжатия архиваторов**

Разработано большое количество разнообразных методов, их модификаций и подвидов для сжатия данных. Современные архиваторы, как правило, одновременно используют несколько методов одновременно. Можно выделить некоторые основные.

 $K$ одирование длин серий  $(RLE - \text{cosparameter})$  or *run length encoding*  $-\text{kogd}}$  – контрование длин серий). Один из самых простых методов.

Последовательная серия одинаковых элементов данных заменяется на два символа: элемент и число его повторений.

Словарный метод (LZ – сокращение от Lempel Ziv – имена авторов). Наиболее распространенный метод. Используется словарь, состоящий из последовательностей данных или слов. При сжатии эти слова заменяются на их коды из словаря. В наиболее распространенном варианте реализации в качестве словаря выступает сам исходный блок данных.

Основным параметром словарного метода является размер словаря. Чем больше словарь, тем больше эффективность. Однако для неоднородных данных чрезмерно большой размер может быть вреден, так как при резком изменении типа данных словарь будет заполнен неактуальными словами. Для эффективной работы данного метода при сжатии требуется дополнительная память. Приблизительно на порядок больше, чем нужно для исходных данных словаря. Существенным преимуществом словарного метода является простая и быстрая процедура распаковки. Дополнительная память при этом не требуется. Такая особенность особенно важна, если необходим оперативный доступ к данным.

Энтропийный метод (Huffman – кодирование Хаффмена, Arithmetic coding – арифметическое кодирование). В этом методе элементы данных, которые встречаются чаще, кодируются при сжатии более коротким кодом, а более редкие элементы данных кодируются более длинным кодом. За счет того, что коротких кодов значительно больше, общий размер получается меньше исходного. Широко используется как дополнительный метод. В качестве самостоятельного метода применяется, например, в графическом формате JPG.

**Метод контекстного моделирования** (СМ – сокращение от context modeling – контекстное моделирование). В этом методе строится модель исходных данных. При сжатии очередного элемента данных эта модель выдает свое предсказание или вероятность. Согласно этой вероятности, элемент данных кодируется энтропийным методом. Чем точнее модель будет соответствовать исходным данным, тем точнее она будет выдавать предсказания, и тем короче будут кодироваться элементы данных. Для построения эффективной модели требуется много памяти. При распаковке приходится строить точно такую же модель. Поэтому скорость и требования к объему оперативной памяти для упаковки и распаковки почти одинаковы. В данный момент методы контекстного моделирования ПОЗВОЛЯЮТ получить наилучшую степень сжатия, но отличаются чрезвычайно низкой скоростью.

предсказание по **PPM**  $(PPM -$ Prediction  $by$ **Partial Matching** частичному совпадению). Это особый подвид контекстного моделирования. Предсказание выполняется на основании определенного количества предыдущих элементов данных. Основным параметром является порядок модели, который задает это количество элементов. Чембольше порядок модели, тем выше степень сжатия, но требуется больше оперативной памяти для хранения данных модели. Если оперативной памяти недостаточно, то такая модель с большим порядком показывает низкие результаты. Метод РРМ особенно эффективен для сжатия текстовых данных.

#### Предварительные преобразования или фильтрация

Данные методы служат не для сжатия, а для представления информации в удобном для дальнейшего сжатия виде. Например, для несжатых мультимедиаданных характерны плавные изменения уровня сигнала. Поэтому для них применяют дельта-преобразование, когда вместо абсолютного значения берется относительное. Существуют фильтры для текста, исполняемых файлов, баз данных и другие.

**Метод сортировки блока данных** (BWT – сокращение от Burrows Wheeler Transform – по имени авторов). Это особый вид или группа преобразований, в основе которых лежит сортировка. Такому преобразованию можно подвергать почти любые данные. Сортировка производится над блоками, поэтому данные предварительно разбиваются на части. Основным параметром является размер блока, который подвергается сортировке. Для распаковки данных необходимо проделать почти те же действия, что и при упаковке. Поэтому скорость и требования к оперативной памяти почти одинаковы. Архиваторы, которые используют данный метод, обычно показывают высокую скорость и степень сжатия для текстовых данных.

*Непрерывные блоки или непрерывный режим* (*Solid mode* – непрерывный режим). Во многих методах сжатия начальный участок данных или файла кодируется плохо. Например, в словарном методе словарь пуст. В методе контекстного моделирования модель не построена. Когда количество файлов большое, а их размер маленький, общая степень сжатия значительно ухудшается за счет этих начальных участков. Чтобы этого не происходило при переходе на следующий файл, используется информация, полученная исходя из предыдущих файлов. Аналогичного эффекта можно добиться простым представлением исходных файлов в виде од-ого непрерывного файла. Этот метод используется во многих архиваторах и имеет существенный недостаток. Для распаковки произвольного файла необходимо распаковать и файлы, которые оказались в начале архива. Это необходимо для правильного заполнения словаря или построения модели. Существует и промежуточный вариант, когда используются непрерывные блоки фиксированного размера.

#### **Сегментирование**

Во всех методах сжатия при изменении типа данных собственно сампереход кодируется очень плохо. Словарь становится не актуальным, модель настроена на другие данные. В этих случаях применяется

сегментирование. Это предварительная разбивка на однородные части. Затем эти части кодируются по отдельности или группами.

Особо хочется подчеркнуть, что существует большое количество методов сжатия. Каждый метод обычно ориентирован на один вид или группу реальных данных. Хорошие результаты показывает комплексное использование методов.

#### **Особенности данных**

Степень сжатия в основном зависит от исходных данных. Хорошо сжимаются почти все предварительно несжатые данные, например, исполняемые файлы (*EXE*), тексты (*TXT, DOC*), базы данных (*DBF*), простые несжатые изображения (*BMP*). Ограниченно сжимаются несжатый звук (*WAV*), сложные несжатые изображения (*BMP*). Не сжимаются почти все уже сжатые данные, например, архивы (*ZIP, CAB*), сжатые документы (*PDF*), сжатая графика и видео (*JPG, GIF, AVI, MPG*), сжатый звук (*MP3*). Их сжатие находится в пределах пары процентов за счет служебных блоков и небольшой избыточности.

Для сжатия некоторых специфических данных (текст, несжатые изображения, несжатый звук) существуют специальные методы и архиваторы. Такие архиваторы обеспечивают высокую степень сжатия и высокую скорость. Однако так называемые универсальные архиваторы постепенно дополняются подобными методами. В данный момент только для несжатого звука существуют высокоэффективные специальные архиваторы, такие как *OptimFROG, Monkey Audio*. Для текстов и изображений лучшие универсальные архиваторы показывают лучшую степень сжатия. Например, архив изображений получится меньше, если использовать формат *BMP* и архиватор *WinRK* вместо специализированных графических форматов, таких как *JPEG 2000 (LossLess* – сжатие без потерь).

Большое количество типов данных уже являются сжатыми. Использование архиваторов дает мизерное уменьшение размера. Тем не менее даже в таких случаях эффективное сжатие теоретически возможно. Это обусловлено тем, что в большинстве распространенных форматов файлов, использующих сжатие, применены не самые эффективные методы. Н-пример, в основе формата *JPG* лежит энтропийное сжатие, которое используется после преобразований Фурье. Данные кодируются неоптимальными блоками, что обусловлено желанием сделать формат *JPG*  устойчивым к повреждениям и возможности частичного извлечения информации. Перекодировав файлы *JPG* при помощи высокоэффективных методов, можно добиться сжатия порядка 75

% от исходного файла (архиватор *StuffIt*). Собственно, сам исходный файл *JPG*

сжимается обычными архиваторами только до 96 %.

Следует различать собственно программу-архиватор, формат архивов и методы сжатия. Даже один и тот же метод сжатия может иметь варианты реализации. Например, существует более десятка программ-архиваторов,которые могут создавать архивы в формате *ZIP*. В свою очередь данные в формате *ZIP* могут быть сжаты различными методами: *Deflate, Deflate64,* 

*BZip2*. Метод *Deflate* имеет несколько реализаций с разной скоростью и степенью сжатия (разница порядка 5 %). С помощью этого метода архиватор *7- zip* позволяет создавать архивы в формате *ZIP* и *7Z*.

Обычно архиваторы могут создавать архивы в собственном эксклюзивном формате с использованием своих оригинальных методов. Например, архиватор *RAR* позволяет создавать архивы *RAR*. В формате архива и методах сжатия заключаются основные преимущества того или иного архиватора.

В простейшем случае архиватор позволяет только упаковать или распаковать один файл. Кроме собственно сжатия данных, современные архиваторы обеспечивают некоторые дополнительные функции. Можно выделить несколько основных:

сжатие некоторых файлов и целых директорий;

- создание самораспаковывающихся (SFX) архивов. То есть для распаковки архива программа-архиватор не требуется;

- изменение содержимого архива;

- шифрование содержимого архива;

- информация для восстановления архива при частичном повреждении и возможность восстановления поврежденных архивов;

- разбивка архива на несколько частей или томов;
- консольная версия программы для работы из командной строки;
- графическая (GUI) версия программы.

Стоит отметить, что, несмотря на формальное наличие, реализация каждой дополнительной функции может быть выполнена на совершенно разном уровне.

Кроме различий в функциональности, можно разбить архиваторы на две группы: асимметричные и симметричные. *Асимметричные архиваторы* требуют для операции распаковки значительно меньше времени и оперативной памяти, чем для операции упаковки. Это позволяет быстро получать содержимое архива на маломощных компьютерах. *Симметричные архиваторы* требуют для операций упаковки и распаковки одинаковое время и объем оперативной памяти. Использование таких архиваторов на широком парке компьютеров или для оперативного доступа к содержимому архива ограничено. Известный архиватор *RAR* в качестве основного использует асимметричный словарный метод сжатия, а для текстов может использовать симметричный *PPM*-метод. Таким образом, распаковка архивов *RAR*, сжатых с максимальной степенью сжатия, может быть невозможна на компьютерах с ограниченным объемом оперативной памяти. Все или почти все передовые архиваторы с высокой степенью сжатия являются симметричными.

Несмотря на очень скромные данные о распространенности архиваторов,

их существует большое множество. Основная масса относится к категории экспериментальных и архиваторов с ограниченной функциональностью. Тем не менее каждый их них позволяет выполнять собственно процедуру сжатияданных. Меньшая распространенность увеличивает вероятность ошибок в программе.

#### **Задания лабораторной работы 2**

1. Необходимо создать текстовый файл, содержащий фамилию, имя, отчество студента в объеме 50 записей. Провести архивирование файла. Любым редактором внести изменения согласно заданию. В отчете отразить: контрольную сумму исходного файла, сжатого файла, выдаваемые сообщения об ошибках при разархивировании искаженного файла.

2. Провести архивацию файла с паролем. Внести искажения, попробовать разархивировать. В отчете отразить: контрольную сумму исходного файла, сжатого файла, выдаваемые сообщения об ошибках при разархивировании искаженного файла.

3. Провести архивацию файла с паролем, состоящим из трех цифр. Провести попытку подбора пароля с использованием программного обеспечения. В отчете отразить: контрольную сумму исходного файла, сжатого файла, выдаваемые сообщения, время подбора.

#### Самостоятельная работа №7 (2 часа)

Тема: Эмуляторы операционных систем.

Задание. Отработка навыков работы с эмуляторами операционных систем.

#### Теоретическая справка.

Linux (полное название GNU/Linux, произносится «гну слэш линукс ») — общее название UNIX-подобныхоперационных систем на основе одноимённого ядра и собранных для него библиотек и системных программ, разработанных в рамках проекта GNU.

GNU/Linux работает на PC-совместимыхсистемах семейства Intel x86, а также на IA64, AMD64, PowerPC, ARM и многих других.

К операционной системе GNU/Linux также часто относят программы, дополняющие эту операционную систему, и прикладные программы, делающие её полноценной многофункциональной операционной средой.

В отличие от большинства других операционных систем, GNU/Linux не имеет единой «официальной» комплектации. Вместо этого GNU/Linux поставляется в большом количестве так называемых дистрибутивов, в которых программы GNU соединяются с ядром Linux и другими программами.

Дистрибутив - это не просто набор программ, а ряд решений для разных задач пользователей, объединённых едиными системами установки, управления и обновления пакетов, настройки и поддержки.

Самые распространённые в мире дистрибутивы:

•Ubuntu — быстро завоевавший популярность дистрибутив, ориентированный на лёгкость в освоении и использовании.

• openSUSE — бесплатно распространяемая версия дистрибутива SuSE, принадлежащая компании Novell. Отличается удобством в настройке и обслуживании благодаря использованию утилиты YaST.

•Fedora — поддерживается сообществом и корпорацией RedHat, предшествует выпускам коммерческой версии RHEL.

•Debian GNU/Linux — международный дистрибутив, разрабатываемый обширным сообществом разработчиков в некоммерческих целях. Послужил основой для создания множества других дистрибутивов. Отличается строгим подходом к включению несвободного ПО.

•Mandriva — французско-бразильскийдистрибутив, объединение бывших Mandrake и Conectiva.

•Archlinux — ориентированный на применение самых последних версий программ и постоянно обновляемый, поддерживающий одинаково как бинарную, так и

28

установку из исходных кодов и построенный на философии простоты KISS, этот дистрибутив ориентирован на компетентных пользователей, которые хотят иметь всю силу и молифицируемость Linux, но не в жертву времени обслуживания.

Помимо перечисленных, существует множество других дистрибутивов, как базирующихся на перечисленных, так и созданных с нуля и зачастую предназначенных для выполнения ограниченного количества задач.

В отличие от Microsoft Windows (Windows NT), Mac OS (Mac OS X) и коммерческих

UNIX-подобных систем, GNU/Linux не имеет географического центра разработки. Нет и организации, которая владела бы этой системой; нет даже единого координационного центра. Программы для Linux — результат работы тысяч проектов. Некоторые из этих проектов централизованы, некоторые сосредоточены в фирмах. Многие проекты объединяют хакеров со всего света, которые знакомы только по переписке. Создать свой проект или присоединиться к уже

существующему может любой и, в случае успеха, результаты работы станут, известны миллионам пользователей. Пользователи принимают участие в тестировании свободных программ, общаются с разработчиками напрямую, что позволяет быстро находить и исправлять ошибки и реализовывать новые возможности.

История развития UNIX-систем.GNU/Linux является UNIX-совместимой, однако основывается на собственном исходном коде

Именно такая гибкая и динамичная система разработки, невозможная для проектов с закрытым кодом, определяет исключительную экономическую эффективность GNU/Linux. Низкая стоимость свободных разработок, отлаженные механизмы тестирования и распространения, привлечение людей из разных стран, обладающих разным видением проблем, защита кода лицензией GPL — всё это стало причиной успеха свободных программ.

Конечно, такая высокая эффективность разработки не могла не заинтересовать крупные фирмы, которые стали открывать свои проекты. Так появились Mozilla, OpenOffice.org, свободный клон Interbase (Borland).

#### Хол работы:

Системные требования ОС Linux Ubuntu 9:

•Процессор: 1 GHz, 32-разрядный;

•Оперативная память:  $256$  Mb (32-bit)

• Свободное дисковое пространство: 2 Гбайт HDD + 256 Мбайт для swap.

•Видеоадаптер: 64 МВ памяти;

• Устройство чтения DVD-дисков.

Впроцессе установки не забываем регистрировать основные этапы установки в тетради.

1. Создадим виртуальную машину руководствуясь инструкциями лабораторной работы 1, учитываем тип операционной системы, а также минимальные системные требования.

2.Загружаем предлагаемый образ для установки Linux Ubuntu и выбираем язык установки (рис. 24):

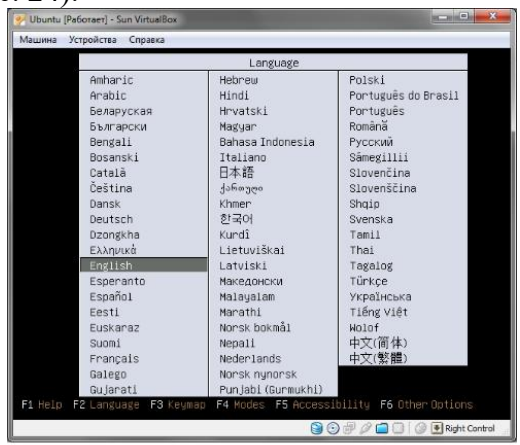

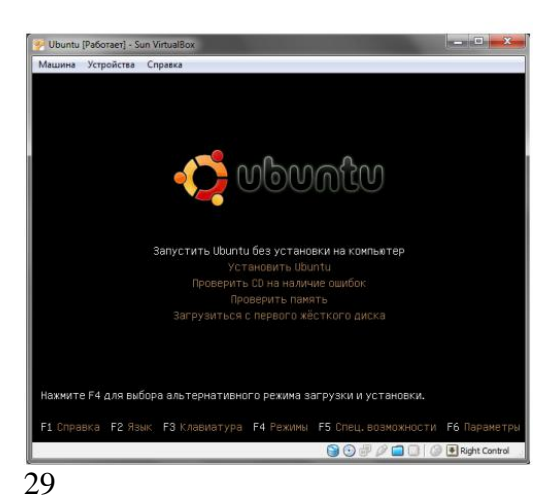

Рис. 24. Выбор языка установки

Рис. 25. Меню установки:

3.Выбираем пункт «Установить Ubuntu» (рис. 25). И после непродолжительного ожидания увидим приветствие с предложением начать установку:

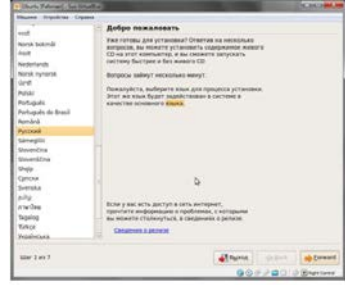

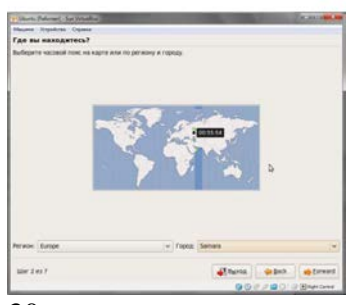

 $\overline{30}$ 

Рис. 26. Подготовка к установке

4.Нажимаем кнопку «Forward» («Далее»), и увидим меню, в котором можно выбрать часовой пояс (рис. 27):

Рис. 27. Настройка часового пояса

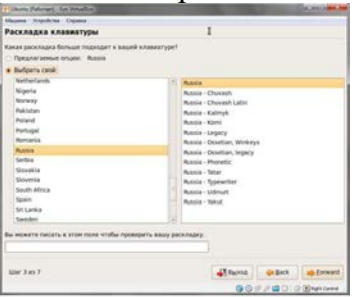

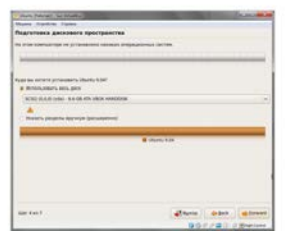

31

5.Нажимаем кнопку «Forward» («Далее»), и увидим меню выбора раскладки клавиатуры (рис. 28):

Рис. 28. Настройка раскладки клавиатуры

6.Нажимаем кнопку «Forward» («Далее»), и увидим меню подготовки разделов жесткого диска к установке Ubuntu (рис. 29).

Рис. 29. Подготовка дискового пространсва

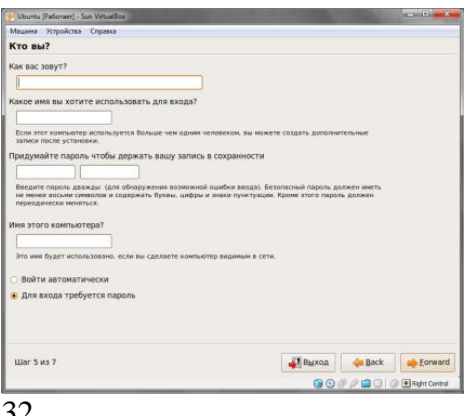

7. Выбираем пункт «Использовать весь диск». Пункт «Указать разделы вручную (расширенно)» выполняется только по указанию преподавателя, иначе нажимать не следует.

8. Нажимаем «Forward» («Далее») и видим меню для идентификации будущего пользователя ОС. Необходимо задать имя (Коля, Вася, Маша и т.п.). А также используемое при входе. Во избежание проблем с утратой логина и пароля всем студента задать:

о имя используемое для входа в систему (login) - user

о пароль чтобы держать запись в сохранности (password) - 123456

На вопрос о том, что пароль слишком простой и надо его сменить ответить отрицатель-

HO.

о имя компьютера в сети уточнить у преподавателя.

Рис. 30. Меню идентификации будущего пользователя

9. После заполнения всех пунктов меню идентификации, нажимаем «Forward» («Далее»), и видим окно со сводной информацией о будущей ОС.

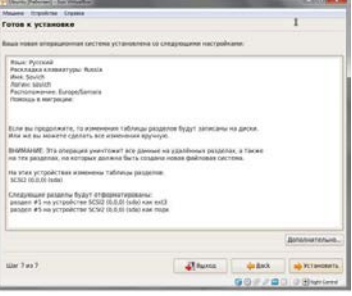

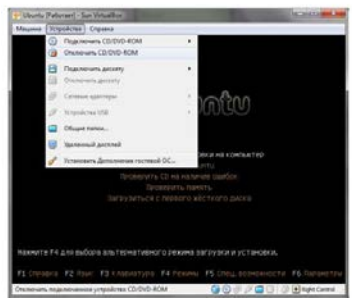

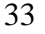

Рис. 31. Сводка к установке системы

10. Окно со сводкой о будущей системе представлено - последняя возможность отменить установку или внести какие-тоизменения (рис. 31). Нажимаем кнопку «Установить». И в следующем возникшем окне нажимаем «Перезагрузить».

11. Инструкцией предполагается извлечение физического диск, но так как мы работаем с образом, нам необходимо его извлечь, для этого, во время перезагрузки, в верхнем меню окна программы VirtualBox находим пункт «Устройства», и в появившемся меню пункт «Отключить CD/DVD-ROM»(рис. 32). Затем нажмите сочетание клавиш Ctrl+R - перезагрузка виртуальной машины.

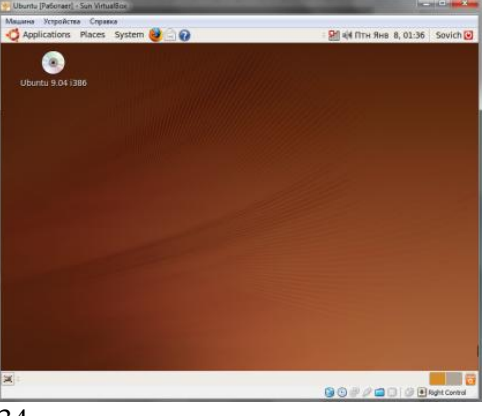

Рис. 32. Меню отключения CD/DVD-ROM

34

12. И после небольшого диалога с вводом имени пользователя и пароля (имя пишется без заглавных букв) мы увилим ОС Linux Ubuntu с полключенным рабочим столом

GNOME (рис. 33).

Рис. 33. ОС Linux Ubuntu с подключенным рабочим столом GNOME.

13. Установите дополнения к гостевой ОС (см. лаб. 1). После монтирования нового носителя (смотри на рабочем столе), найдите на нем файл avtoran.sh, запустите его двойным кликом и в появившемся диалоговом окне нажмите запустить через терминал, далее процесс будет автоматизирован.

14. Подготовить отчет о выполнении лабораторной работы, описать основные этапы установки ОС. Сдать отчет преподавателю в соответствии с графиком.

### Контрольные вопросы:

1.Что такое Linux?

2.Что такое дистрибутив?

3. Перечислите основные дистрибутивы Linux. Объясните в чем их отличие.

4. Какую файловую систему использует для работы установленный Вами дистрибутив?

5. Перечислите основные этапы установки операционной системы.

# 8. **ЗАКЛЮЧЕНИЕ**

Методические рекомендации были разработаны в соответствии с требованиями рабочей учебной программы дисциплины, утвержденной заместителем директора по УРТТЖТ - филиала РГУПС в 2016 г. Материал облегчает организацию самостоятельной работы не только студентам, но и преподавателям, реализуя при этом основную цель данных методических указаний.

Полагаем, что правильная организация самостоятельной работы студентов станет своеобразным средством повышения интереса к предмету, вызова мотивации к изучению.

# <span id="page-51-0"></span>**9. ПРИЛОЖЕНИЕ**

#### **Темы рефератов по дисциплине «Операционные системы»**

### **1. Требования к оформлению реферата**

Объем реферата – 20 – 25 стр. печатного текста. Шрифт – не более 14 pt, TimesNewRoman, интервал – 1,5, поля: верхнее, нижнее, левое – 2 см, правое 1,5 см.

На титульном листе указывается название работы, ФИО студента и группа, ФИО преподавателя (научного руководителя), проверяющего и оценивающего реферат, наименование кафедры и учебного заведения. Тема реферата может быть сформулирована самостоятельно, по согласованию с преподавателем.

Название работы оформляется следующим образом:

### **Реферат по дисциплине «Операционные системы» на тему: «……»**

Текст реферата печатается на одной стороне страницы; сноски и примечания печатаются на той же странице, к которой они относятся (через 1 интервал, более мелким шрифтом, чем текст). Основной текст должен сопровождаться иллюстративным материалом (рисунки, фотографии, диаграммы, схемы, таблицы, программы). Если в основной части содержатся цитаты или ссылки на высказывания, необходимо указать номер источника по списку, приведенному в конце реферата, и страницу в квадратных скобках в конце цитаты или ссылки.

Реферат – это краткое изложение в письменной форме содержания прочитанных книг и документов; сообщение об итогах изучения научного вопроса; доклад на определенную тему, освещающий ее вопросы на основе литературных и других источников. Целью написания реферата является углубление знаний по конкретной проблеме, получение навыков работы с научной и научно-популярной литературой. Работа над рефератом требует, как правило, не менее месяца.

В процессе работы над проблемой необходимо:

- вычленить проблему;
- самостоятельно изучить проблему на основе первоисточников;
- дать обзор использованной литературы;
- последовательно и доказательно изложить материал;
- правильно оформить ссылки на источники.

#### **2. Обязательные структурные элементы реферата:**

- 1. Введение, в котором описывается актуальность проблемы, определяются цели и задача реферата; объем введения – 1 - 2 страницы.
- 2. Содержание.
- 3. Текст реферата должен содержать:
	- обоснование выбранной темы;
	- сравнительный анализ литературы по проблеме;
	- изложение собственной точки зрения на проблему;
	- выводы и предложения;
	- заключение.

4. Список использованных источников должен оформляться в соответствии с ГОСТом и может содержать не только названия книг, журналов, газет, но и любые источники информации (например, сведения из сети Интернет, информацию из теле- и радиопередач, а также частные сообщения каких-либо специалистов, высказанные в личных беседах их с автором реферата).

Реферат излагается доступным научным (научно-популярным) языком в относительно сжатой форме с использованием облегченных синтаксических конструкций. Такие конструкции могут стать своеобразным планом реферативной статьи: " В рассматриваемой статье ставится ряд вопросов …Автор подчеркивает, что … Более подробно рассмотрена проблема… Анализируются разные точки зрения … В заключение необходимо отметить что …" и т.д.

При выставлении оценки за реферат учитываются следующие компоненты:

• содержательная часть (глубина проработки проблемы, структура работы, объем проанализированных источников и т.п.);

• оформление (соответствие стандарту, эстетика оформления, наличие иллюстративного материала и т.п.):

• защита реферата (ориентация в тексте реферата, ответы на вопросы и т.п.).

Реферат сдается в отпечатанном виде и на электронном носителе.

# 3. Темы рефератов

- 1. Особенности построения серверных операционных систем
- 2. Основные производители серверных операционных систем
- 3. Основные производители клиентских операционных систем
- 4. Кластерные операционные системы
- 5. Обзор коммерческих Unix-операционных систем различных производителей
- 6. Обзор свободно распространяемых Unix-операционных систем различных производителей
- 7. Обзор Linux-операционных систем различных производителей
- 8. Оптимизация операционной системы WindowsXP
- 9. Реестр операционной системы WindowsXP
- 10. Инсталляция операционной системы WindowsXP
- 11. Установка нескольких операционных систем на ПК
- 12. Тенденции развития сетевых операционных систем
- 13. Операционные системы реального времени
- 14. Обзор стандартов, регламентирующих разработку операционных систем
- 15. Операционные системы многопроцессорных компьютеров
- 16. Виртуальные машины и их операционные системы
- 17. Множественные прикладные среды
- 18. Виртуальные приложения
- 19. Средства виртуализации основных компаний-разработчиков ПО
- 20. Объектно-ориентированные технологии в разработке операционных систем
- 21. Операционные системы Интернет-серверов
- 22. Программные инструментальные средства анализа и оптимизации операционных систем
- 23. Настройка и оптимизация производительности операционных систем
- 24. Особенности построения сетевых операционных систем
- 25. Подготовка жесткого диска к установке операционной системы

# **10. СПИСОК РЕКОМЕНДУЕМОЙ ЛИТЕРАТУРЫ**

# <span id="page-53-0"></span>*Основные источники*

1. Гостев, И. М. Операционные системы : учебник и практикум для среднего профессионального образования / И. М. Гостев. — 2-е изд., испр. и доп. — Москва : Издательство Юрайт, 2022. — 164 с. — (Профессиональное образование). — ISBN 978-5-534-04951-0. — Текст : электронный // Образовательная платформа Юрайт [сайт]. — URL: https://urait.ru/bcode/492342.

2. Толстобров, А. П. Архитектура ЭВМ : учебное пособие для среднего профессионального образования / А. П. Толстобров. — 2-е изд., испр. и доп. — Москва : Издательство Юрайт, 2022. — 154 с. — (Профессиональное образование). — ISBN 978-5-534-13398-1. — Текст : электронный // Образовательная платформа Юрайт [сайт]. — URL: https://urait.ru/bcode/496216.

3. Новожилов, О. П. Архитектура компьютерных систем в 2 ч. Часть 1 : учебное пособие для среднего профессионального образования / О. П. Новожилов. — Москва : Издательство Юрайт, 2022. — 276 с. — (Профессиональное образование). — ISBN 978-5-534-10299-4. — Текст : электронный // Образовательная платформа Юрайт [сайт]. — URL: https://urait.ru/bcode/495226.

# *Интернет-ресурсы*

[www.ttgt.org](http://www.ttgt.org/) (Сайт Тихорецкого Техникума Железнодорожного Транспорта) www[.studentlibrary.ru](http://www.studentlibrary.ru/) (Электронная библиотека)

www[.biblio-online.ru](https://biblio-online.ru/) (Электронная библиотека)

www.fcior.edu.ru (Федеральный центр информационно-образовательных ресурсов – ФЦИОР).

www.school-collection.edu.ru (Единая коллекция цифровых образовательных ресурсов).

www.intuit.ru/studies/courses (Открытые интернет-курсы «Интуит» по курсу «Информатика»).

www.lms.iite.unesco.org (Открытые электронные курсы «ИИТО ЮНЕСКО» по информационным технологиям).

http://ru.iite.unesco.org/publications (Открытая электронная библиотека «ИИ-ТО ЮНЕСКО» по ИКТ в образовании).

www.megabook.ru (Мегаэнциклопедия Кирилла и Мефодия, разделы «Наука / Математика. Кибернетика» и «Техника / Компьютеры и Интернет»).